# Metview – Training Course

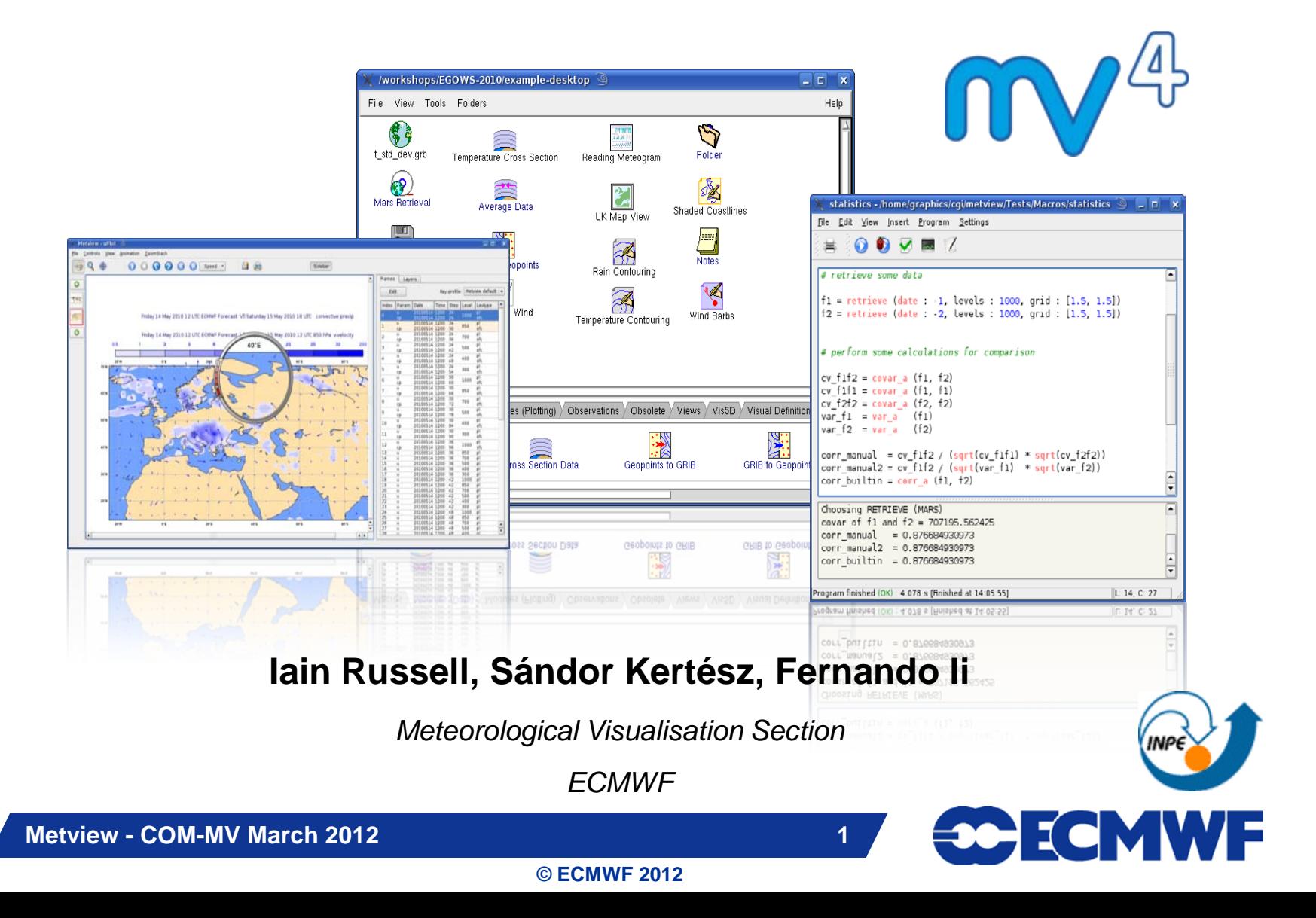

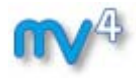

### **Outline**

- **Introduction**
- **Interactive usage**
- **Macro language & batch processing**

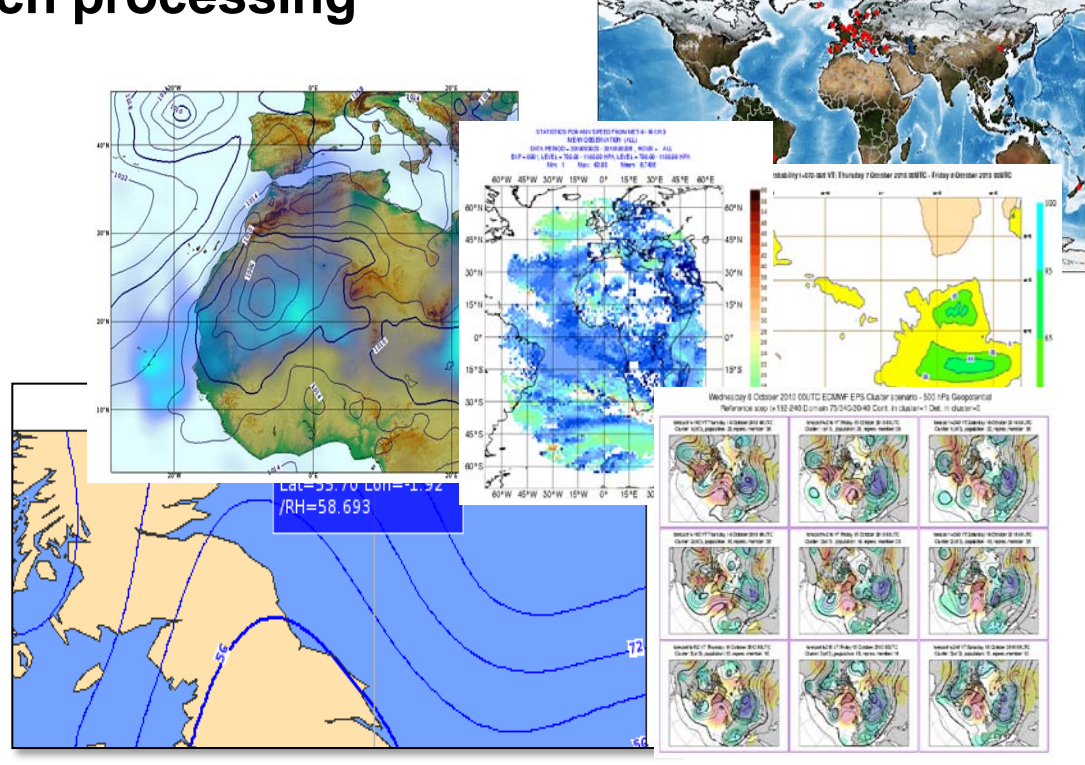

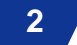

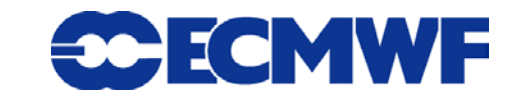

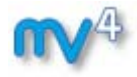

### The Magics/Metview team

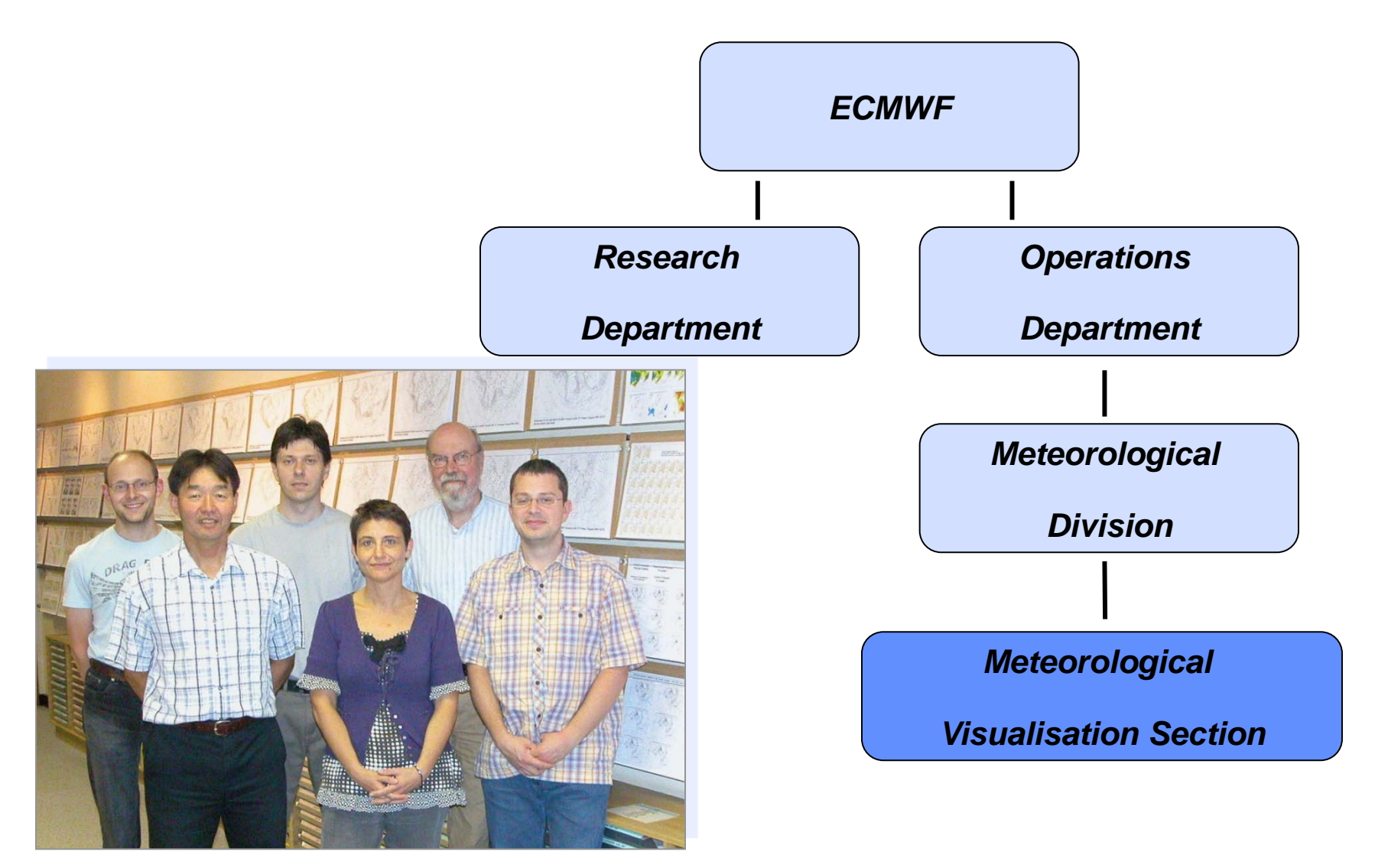

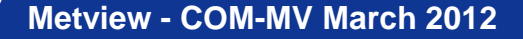

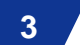

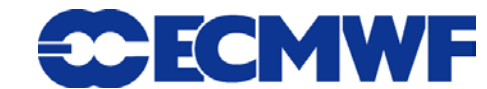

### What are our missions?

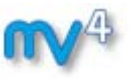

- **We are here to help researchers and analysts to access, manipulate and visualise a wide variety of meteorological data**
- **We develop and maintain :**
	- **A graphical package with various APIs : Magics**
	- **A desktop based application : Metview**
	- **Interpolation: tools for field regridding and sub-area extraction**
- **We participate in the web project**
	- **Easy description and production of plots**
- **To do that, we use**
	- **Unix platforms**
	- **Mostly C++ language**
	- **Perforce for versioning**

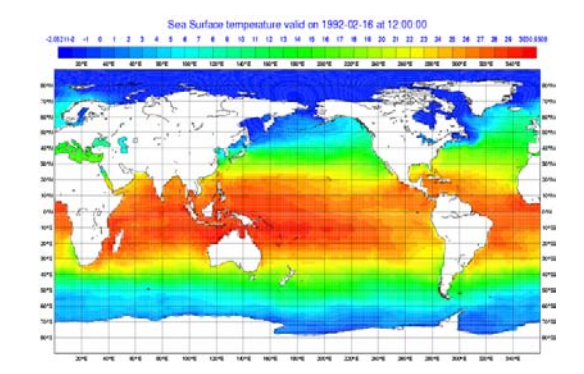

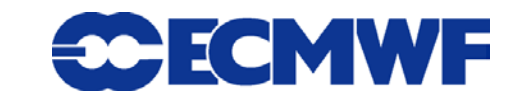

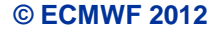

## Magics: graphical package

**Graphics library to visualise meteorological data**

**© ECMWF 2012**

- **Meteorological- and object-oriented design**
	- ▶ Specific visualisation, GRIB, BUFR,...
- **Outputs are high quality technical maps**
- **Used in many weather services**
- **Various APIs: Fortran, C, Python, MagML/JSON**
- **Freely available under Apache license**

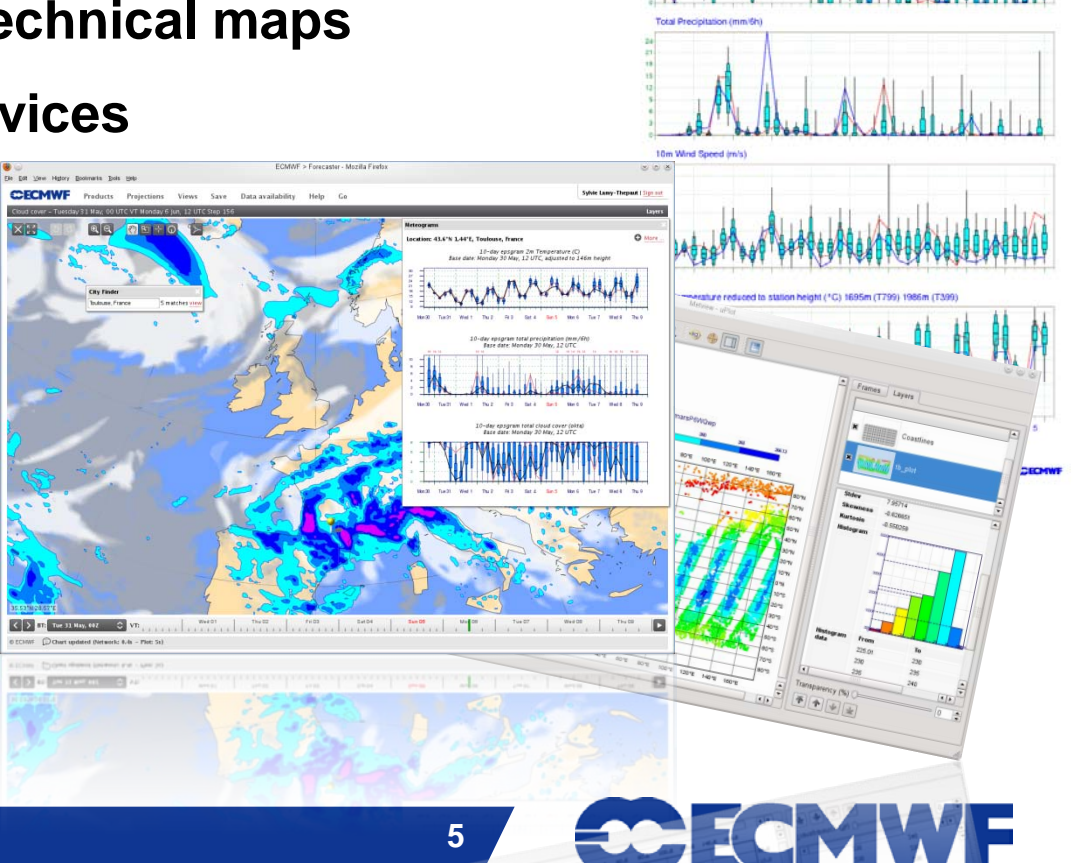

**CONTRACTOR IN STRAIGHTER** 

s<br>Tribution Monday 27 July 2009 00 UTI

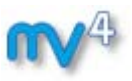

## Metview: meteorological workstation

**Working environment for Operational and Research Meteorologists**

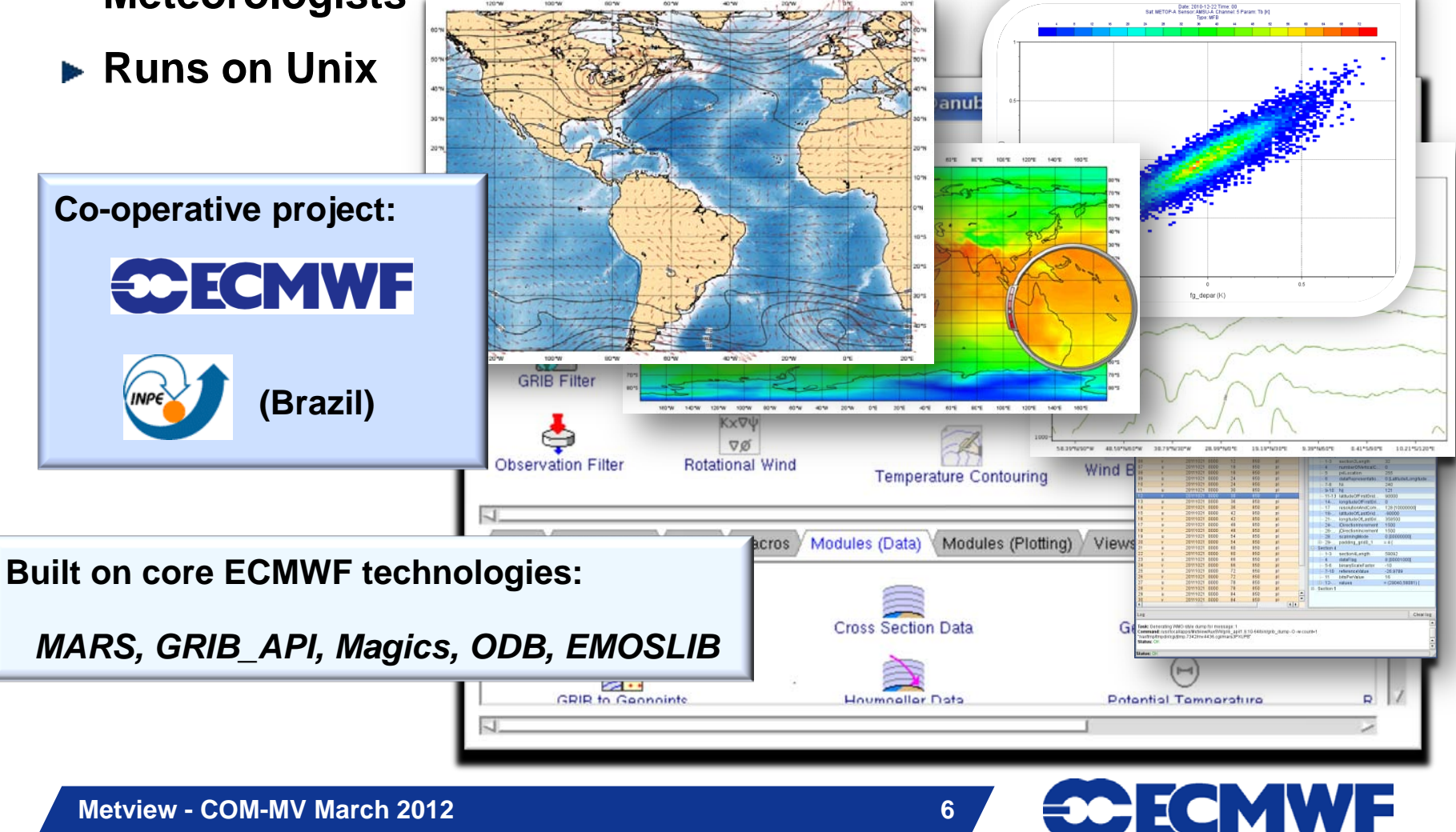

### Software organisation

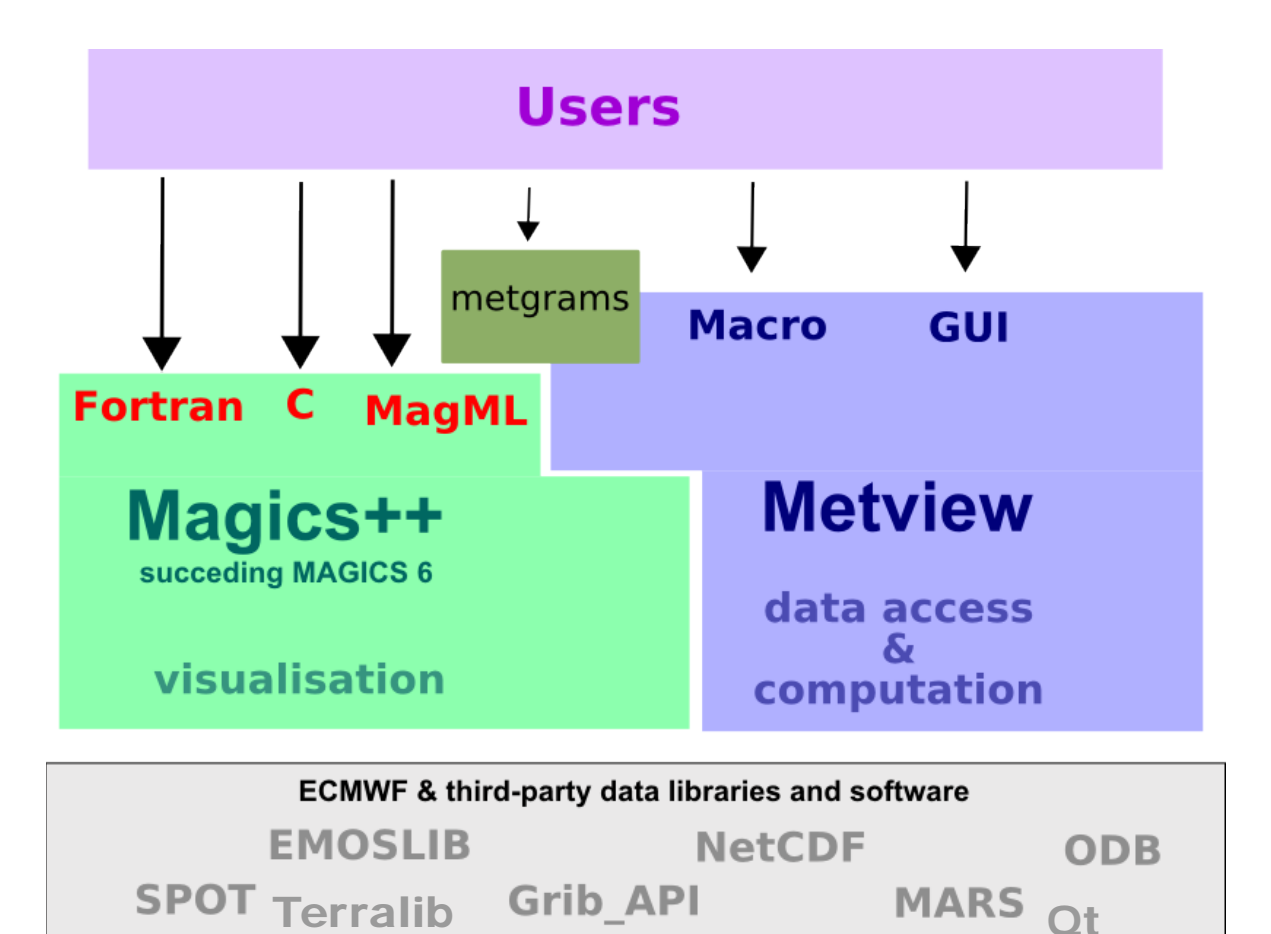

### **Data**

**Slide 7**

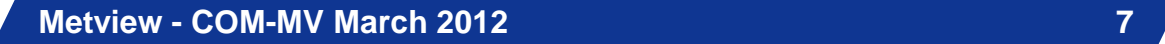

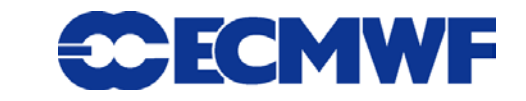

## Metview history (summary)

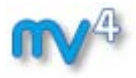

### **Announced at first EGOWS in June 1990 (Oslo)**

#### Metview

There are plans to develop a general and unique system for the visualization of meteorological data at ECMWF which should serve the scientist and the operational analyst alike. The Metview concept will provide a standard framework within which applications relating to the retrieval, processing and visualization of meteorological data can be implemented, and will enable both Operations and research

- **First prototype in 1991** *INPE*
- **First operational version in 1993** *Metview 1.0*
- **OpenGL graphics introduced in 1998** *Metview 2.0*
- **New user interface in 2000** *Metview 3.0*
- **Magics++ and Qt introduced in 2010** *Metview 4.0*

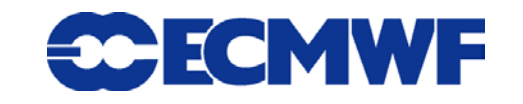

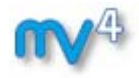

### Metview releases

### **Metview 3**

- **export version: 3.12.3, released 2011-08-22**
- **no longer developed, but still maintained**
- **under ECMWF license**

### **Metview 4**

- **export version: 4.1.3, released 2011-11-21**
- **under ECMWF license**
- *BUT from version 4.3 onwards Metview will be Open Source under Apache License*
- **Slide 9 For this training course we will use Metview 4.2.2**
	- **development version – feedback welcome**

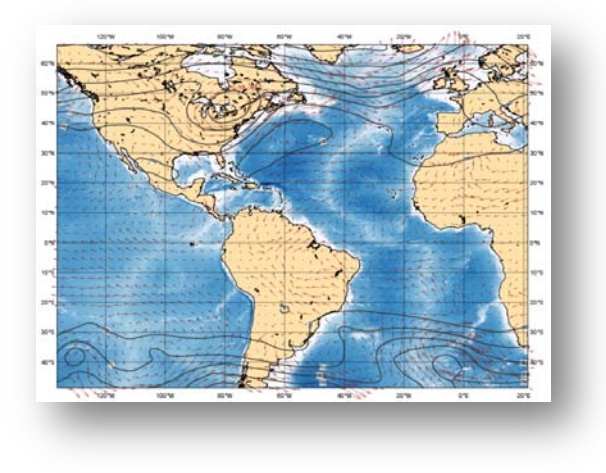

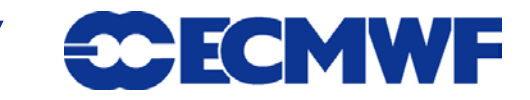

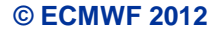

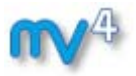

## What can Metview do?

- **Data:**
	- **Access**
	- **Examine**
	- **Manipulate**
	- **Plot / Overlay**
		- **Generate graphics files: Bar**

*ps, eps, kml, svg, png,…*

**Can be run interactively or in batch**

### **Runs self-contained standalone**

- **From laptops to supercomputers**
- **No special data servers required**

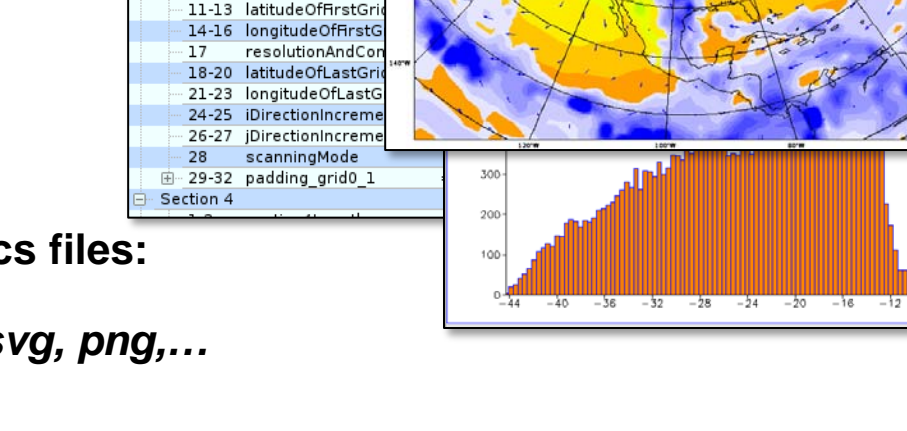

6 dataRepresentati<br>7-8 Ni

pvlLocation

Key name (GRIB

gth<br>rtical <sub>1978</sub><br>entati

ODB

Position Section 2  $-1-3$ 

> $9 - 10$ Ni

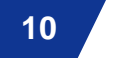

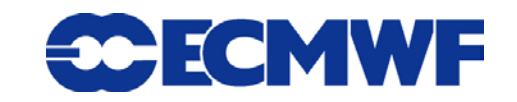

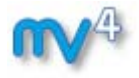

- **Strength: its flexible service oriented architecture allows to easily overlay various types from various data sources**
- **Can interact with other established meteorologically oriented software and GIS systems**

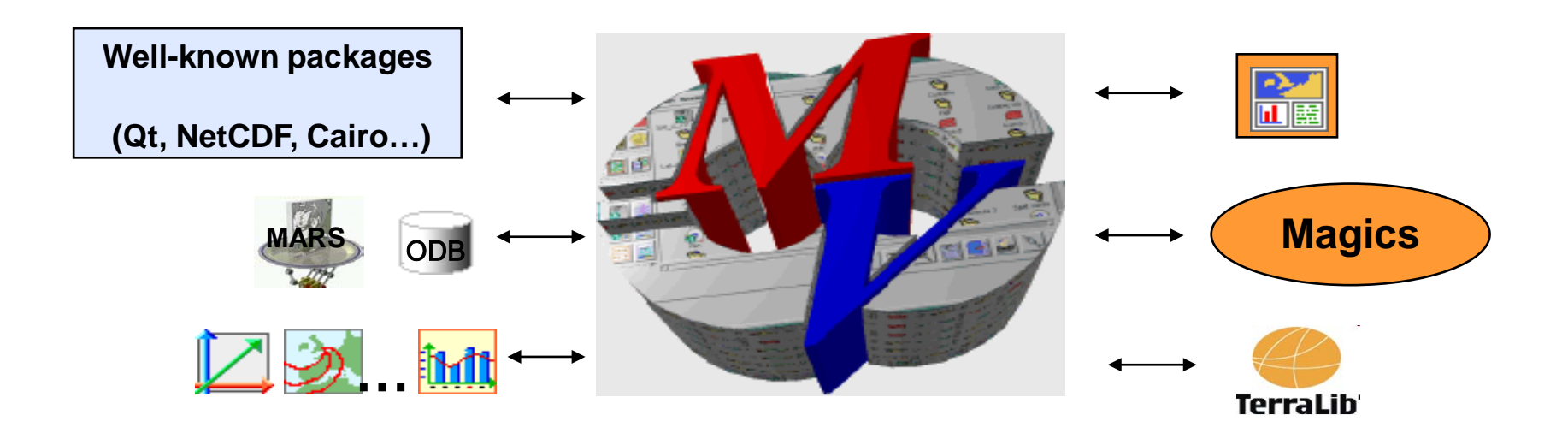

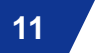

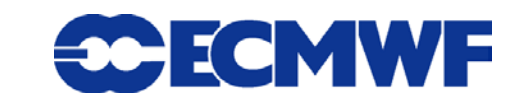

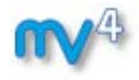

- **Interactive and batch modes**
- **Macro language**
	- **Powerful meteorologically oriented language**

```
# Initialize variables
path = "/home/graphics/cgk/"
fn out = path & "mqrib. qrib"
# Retrieve data
data org = retrieve(
          levelist : 1000.
          param : 't'
# Compute scores
for p1 = 1 to nlat do
    if v[p1] < missing then
        val = v[p1]else
        val = missingend if
    write(f, newline)
 end for
```
- **Simple script language + modern computer language**
- **Extensive list of operators/functions**
- **Macro programs: interactive or batch mode**
- **Interfaces with user's Fortran/C/C++ programs**

#### **Metview - COM-MV March 2012** 12

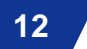

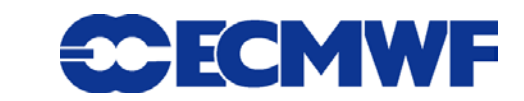

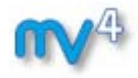

**Icon-based interface**

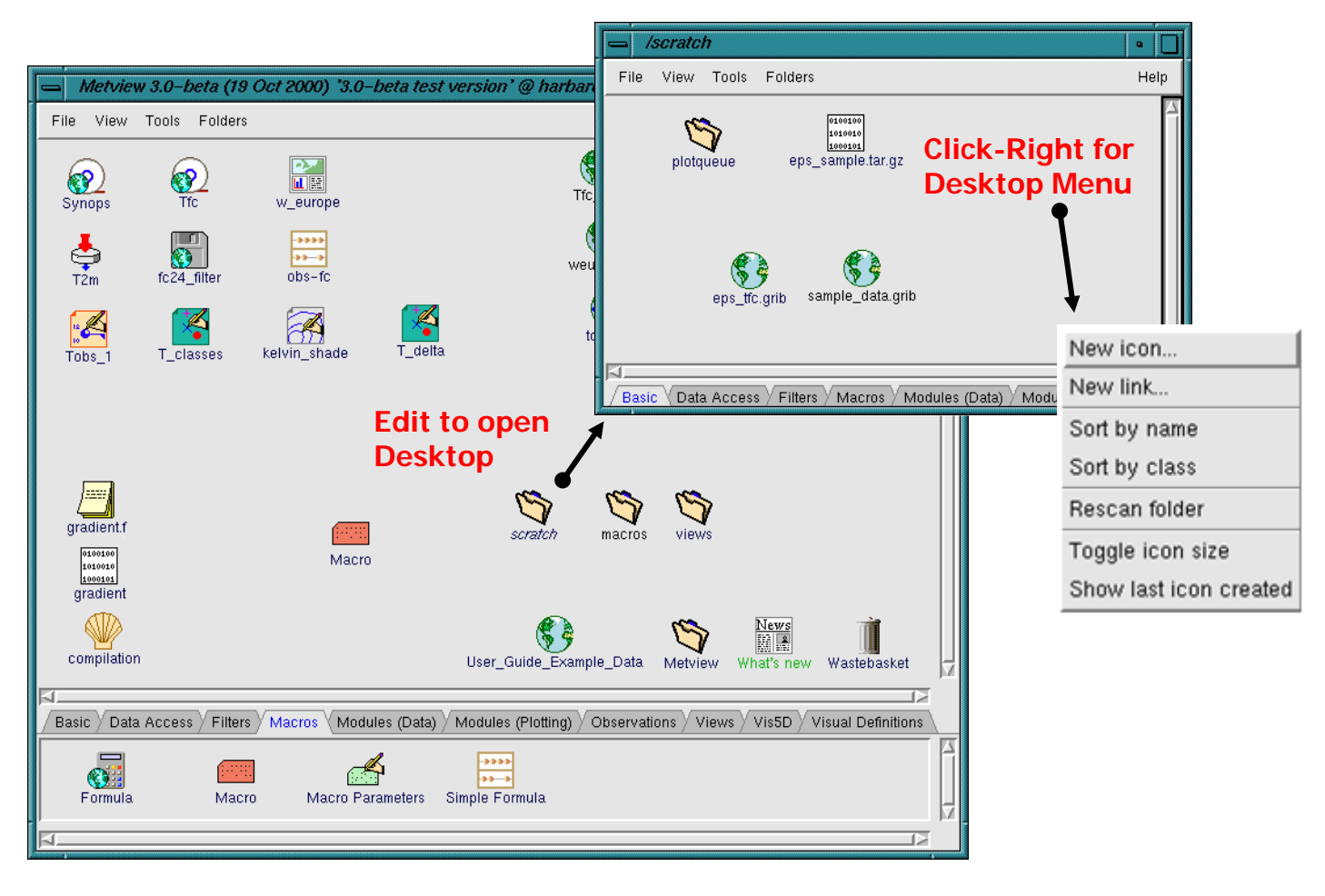

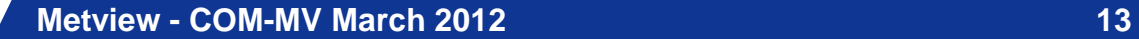

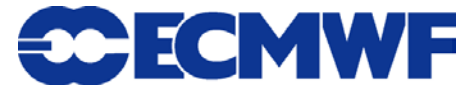

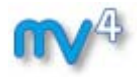

- **Handles a variety of data**
- **Rich set of visualisation attributes**

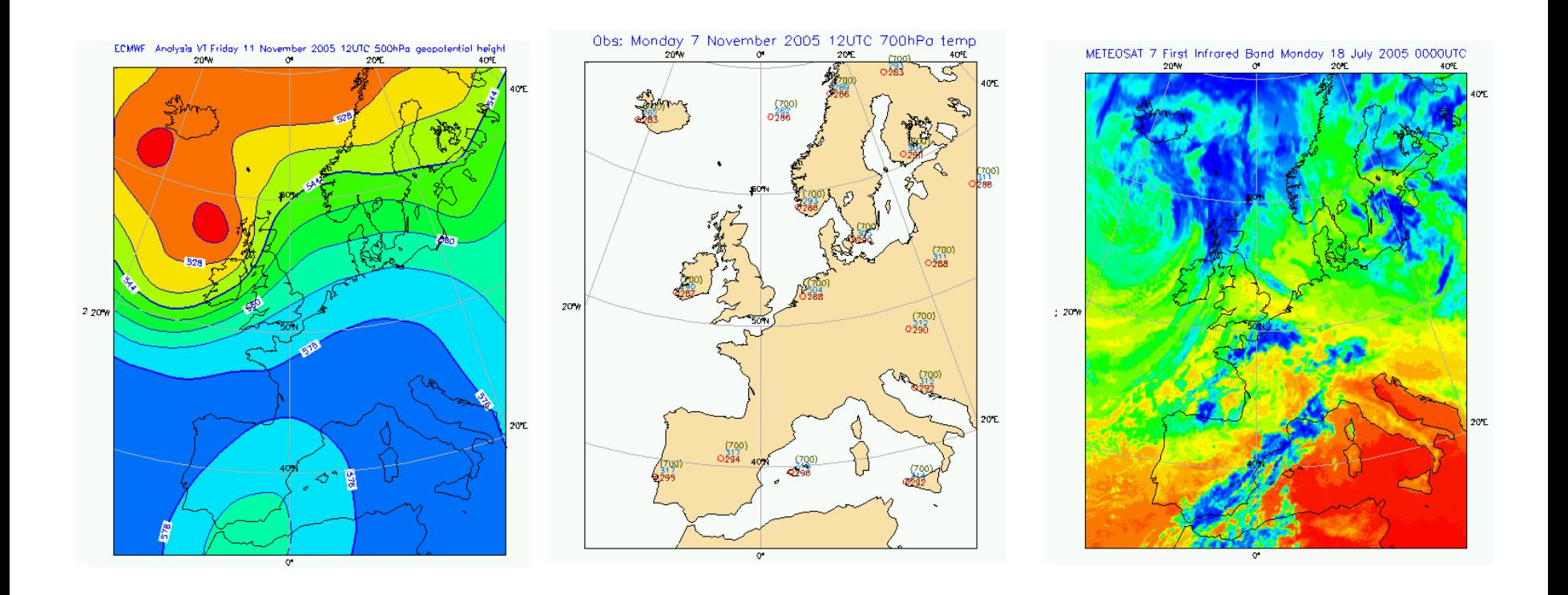

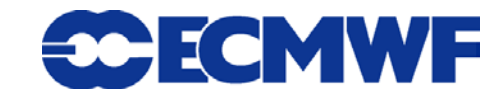

**Metview - COM-MV March 2012** 14

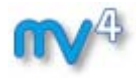

### **Drag and Drop support**

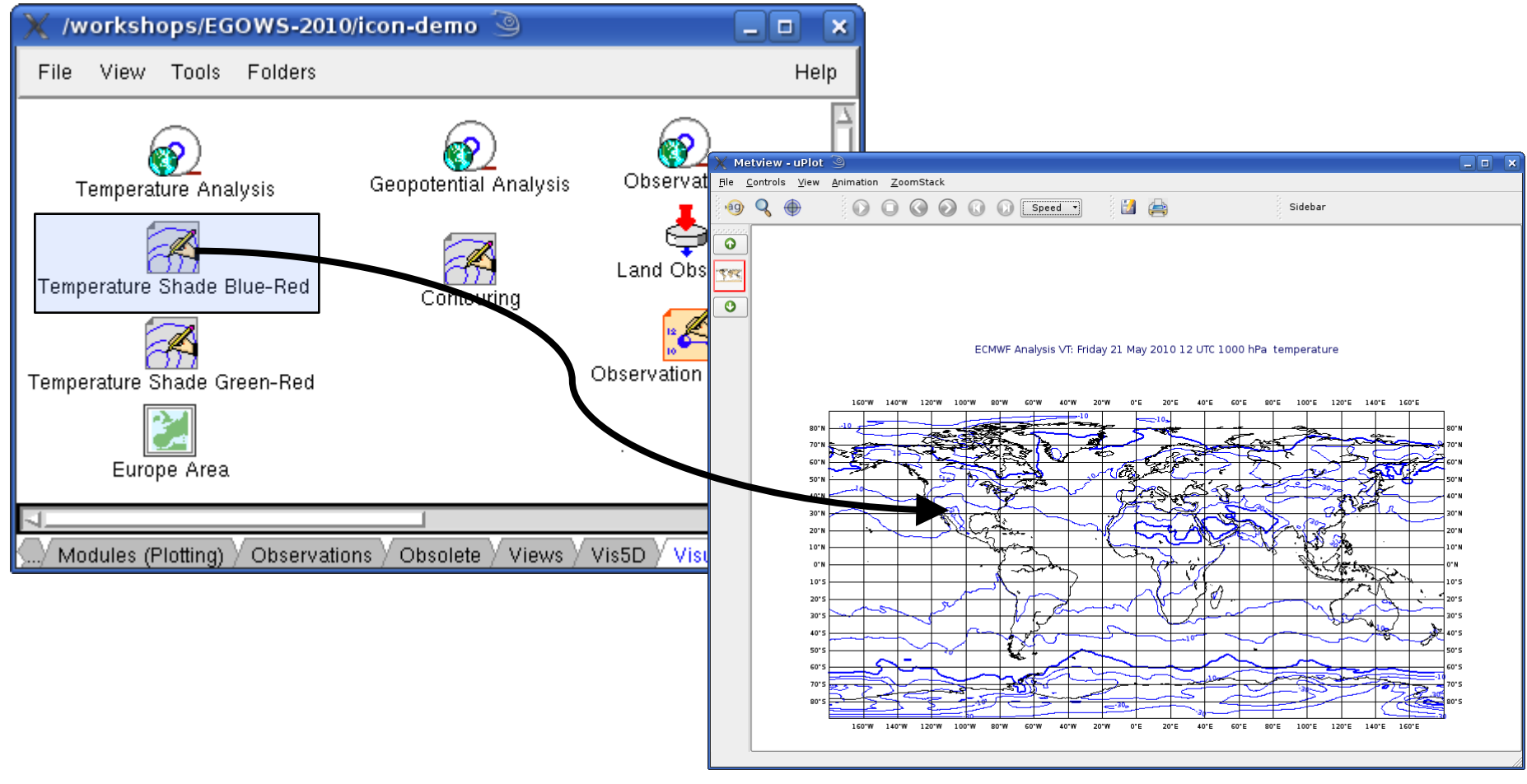

**Metview - COM-MV March 2012** 15

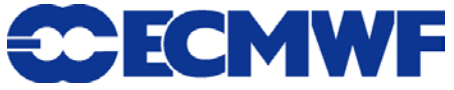

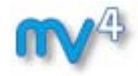

### **Can produce a variety of meteorological charts**

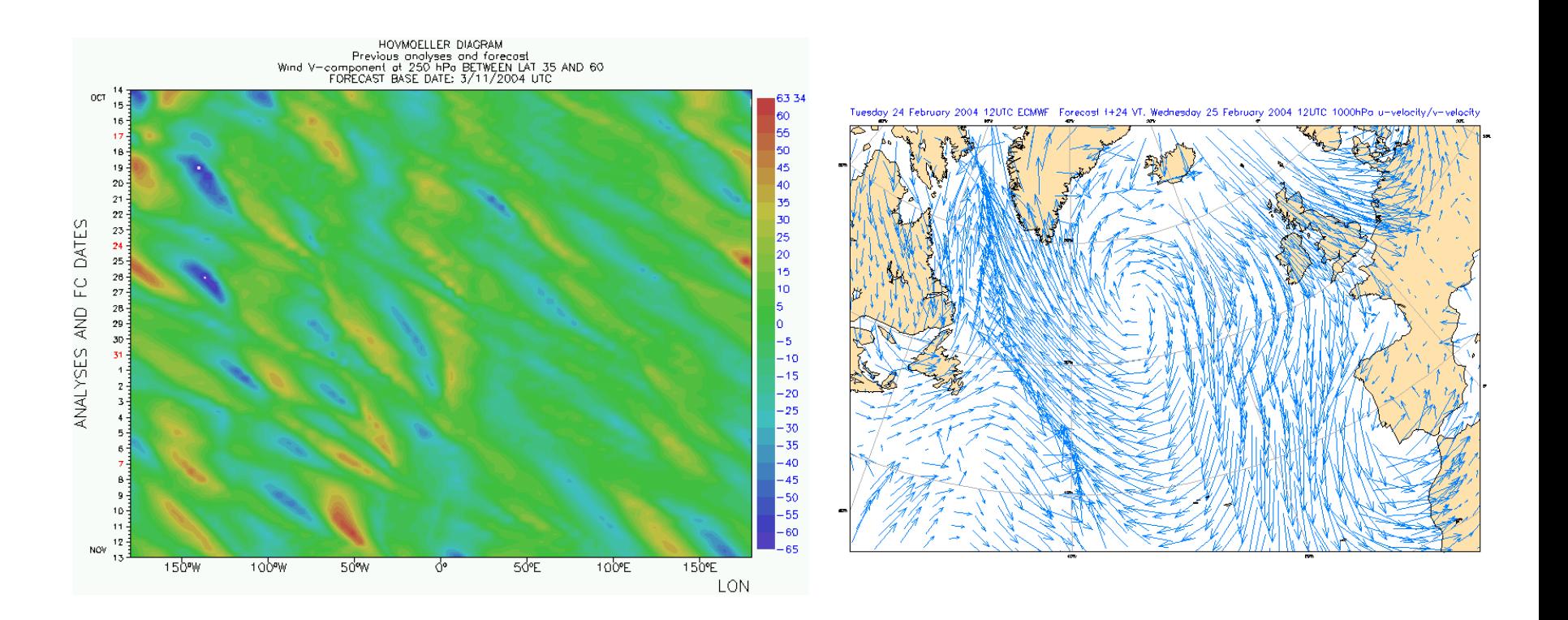

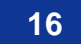

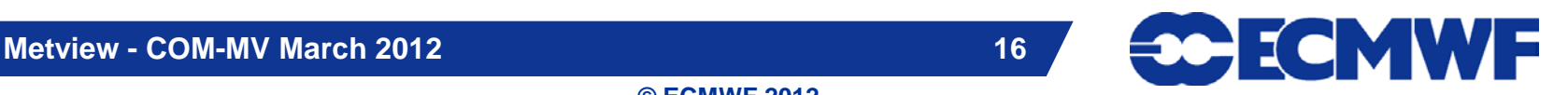

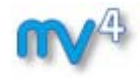

### **Can produce a variety of meteorological charts**

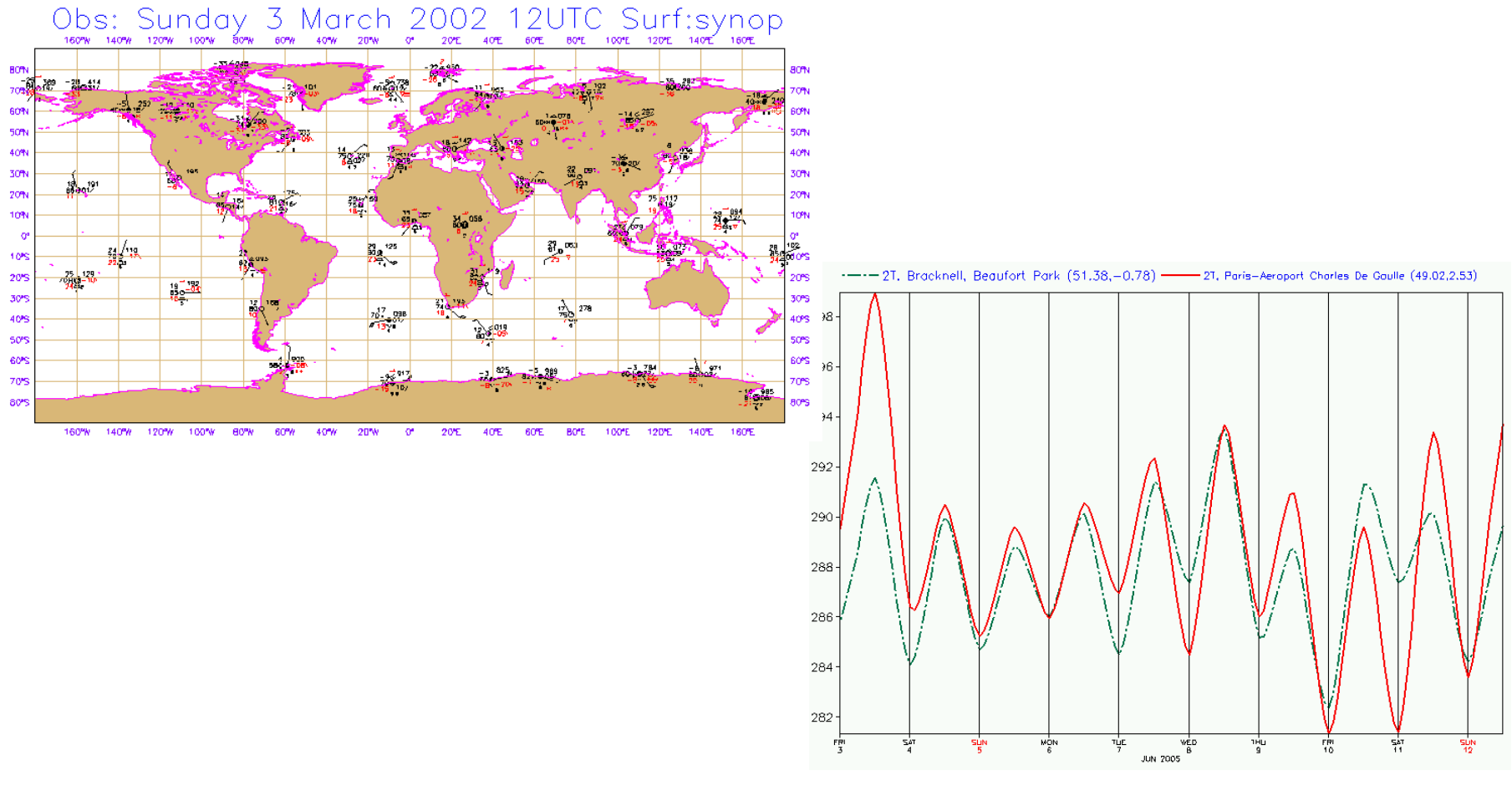

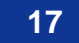

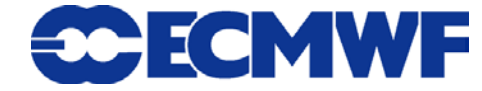

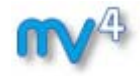

### **Can produce a variety of meteorological charts**

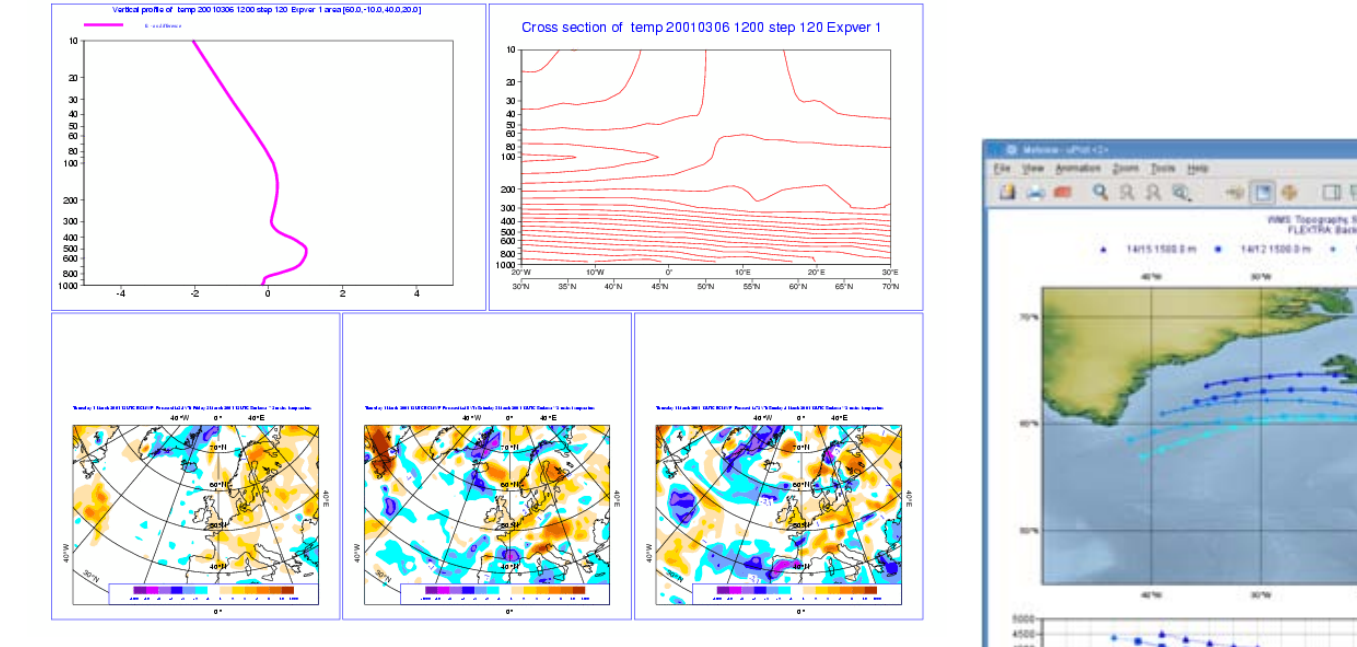

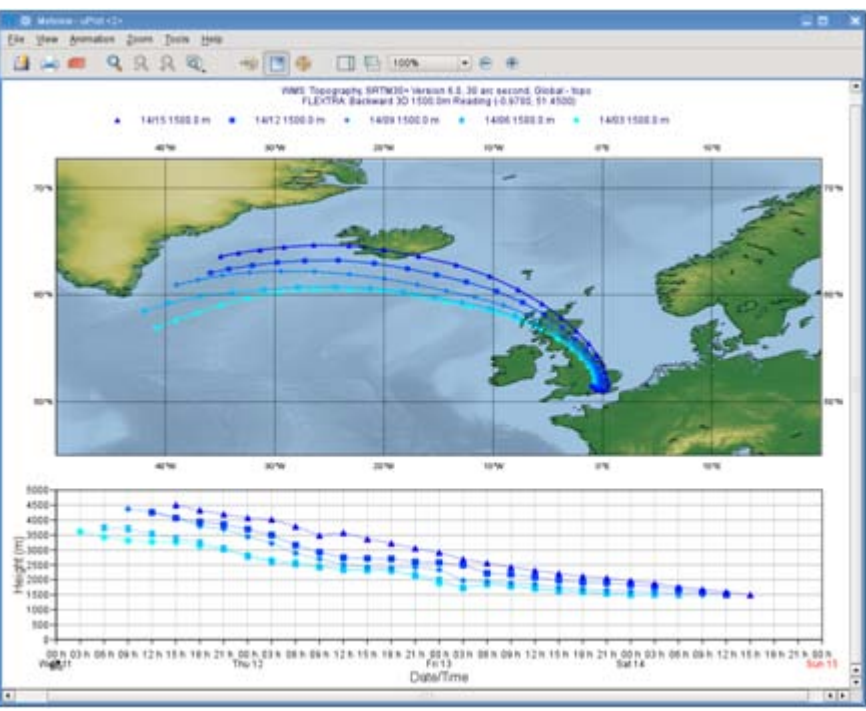

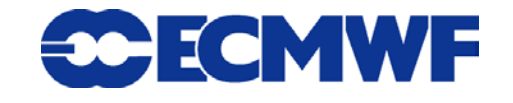

### **Can produce a variety of meteorological charts**

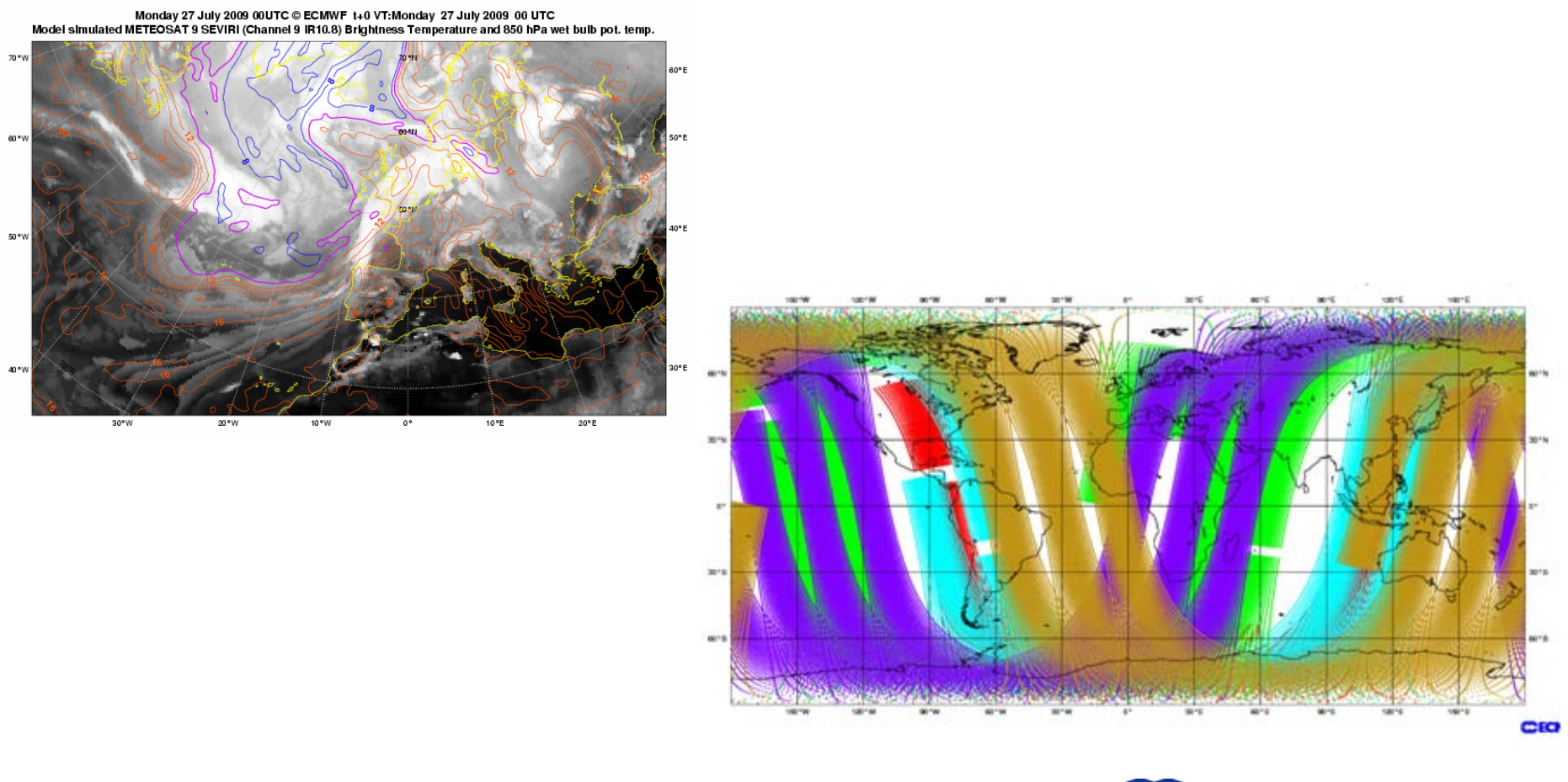

**Metview - COM-MV March 2012** 19 **19** 19

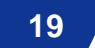

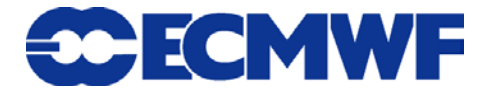

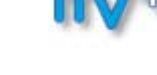

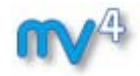

### **Can produce a variety of meteorological charts**

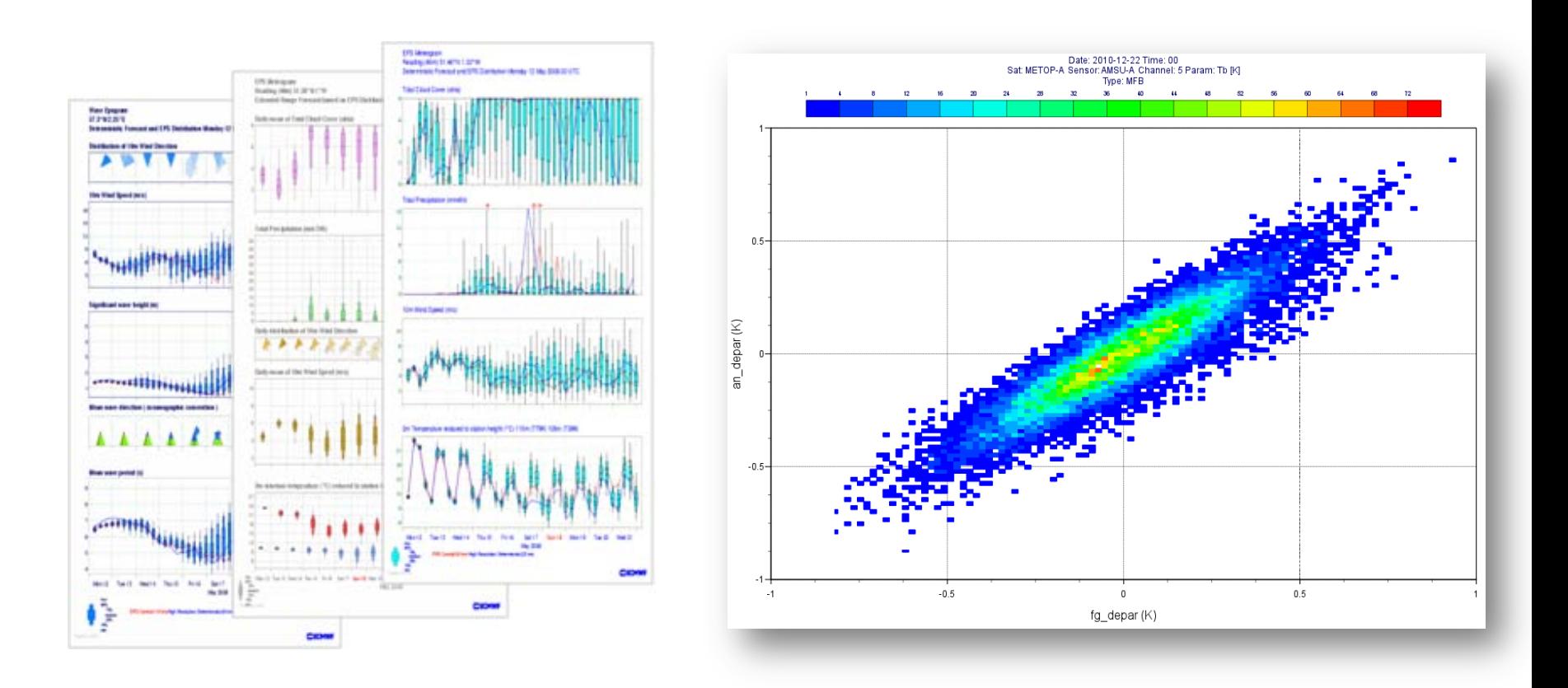

**Metview - COM-MV March 2012 20**

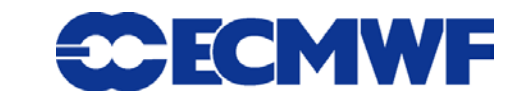

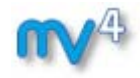

- **Can produce a variety of meteorological charts**
- **Easy to overlay different data sets**

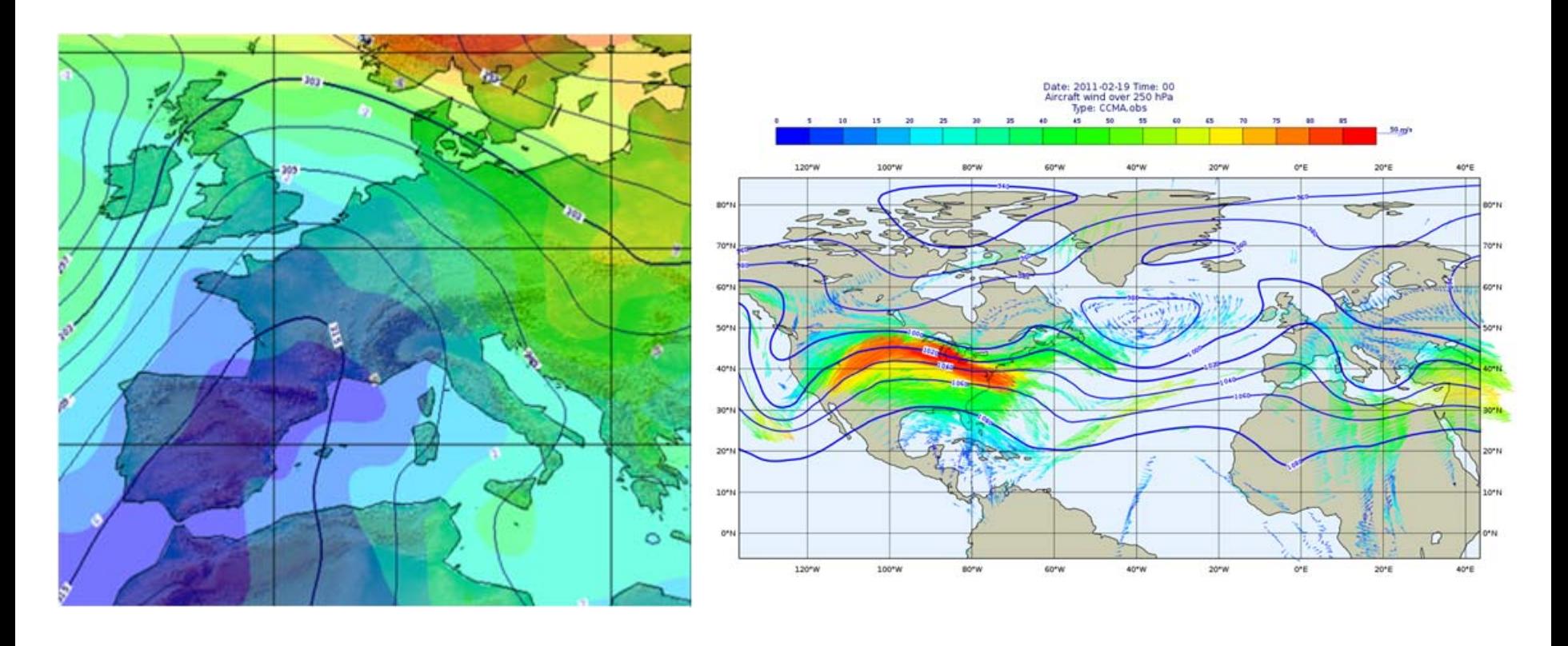

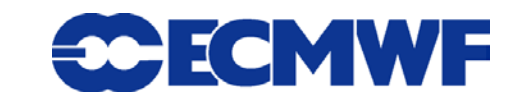

### Who uses Metview?

- **Used internally at ECMWF by researchers and operational analysts**
	- **To assess the quality of Observations/Forecast**
	- **To develop new (graphical) products**
	- **For general research activities**
- **Member States (local installations and remotely on our** *ecgate* **server)**
- **Other national weather services and Universities**
- **Commercial customers**

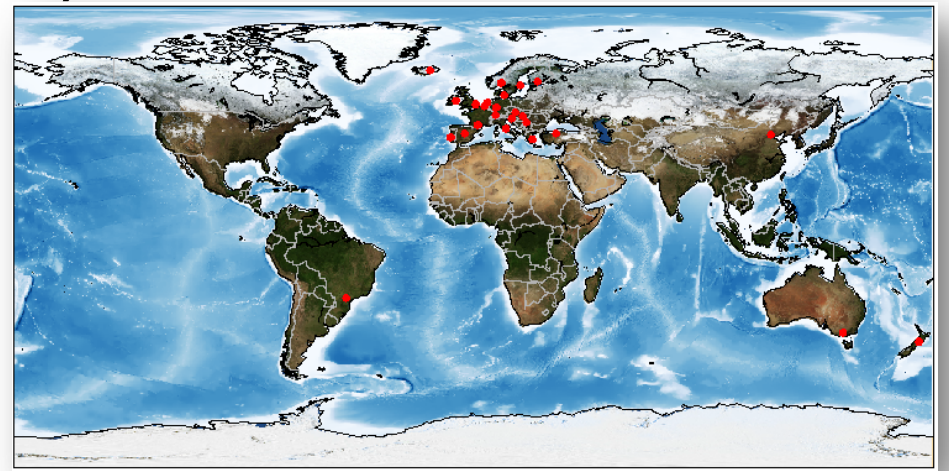

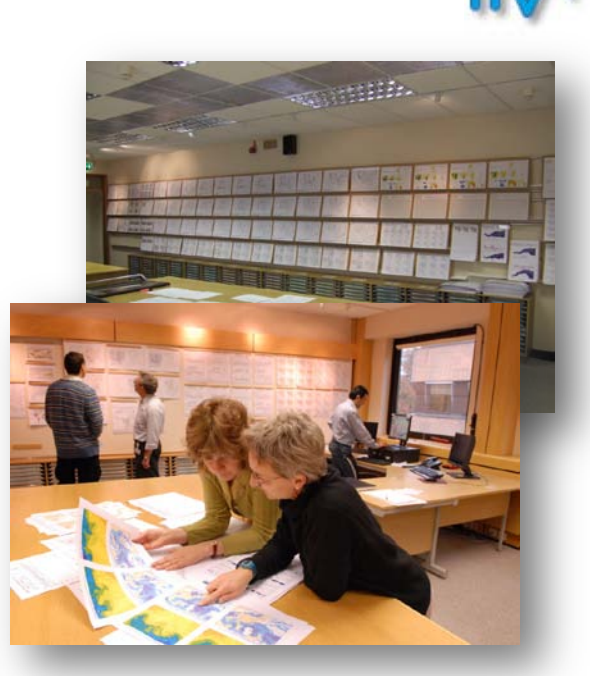

ECMWF

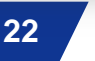

## Desktop Behaviour (1)

**KDE settings relevant to Metview:**

### **1) Change the window behaviour**

- **KDE menu (icon at bottom-left) The Story**
- **System Settings Inc.**
- **Window behaviour**
- **Set Policy to "Focus Follows Mouse" Inc.**
- **Disable "Click raises active window"**
- **Apply and close the dialog Inc.**

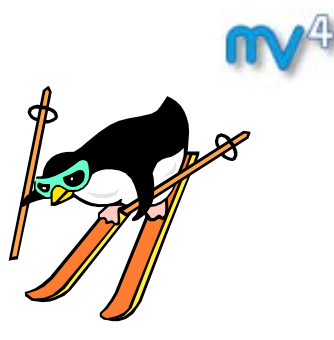

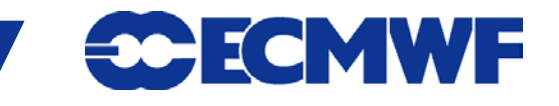

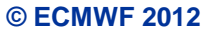

## Desktop Behaviour (2)

### **2) Change the desktop behaviour**

- **KDE menu (icon at bottom-left)**
- **System Settings Inc.**
- **Desktop Septe**
- **Screen Edges Septe**
- **disable the settings** p.
	- **"Maximise windows by dragging…"** þ.
	- **"Tile windows by dragging...."** þ.
- **Apply and close the dialog**  h.

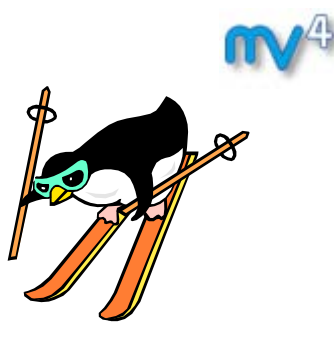

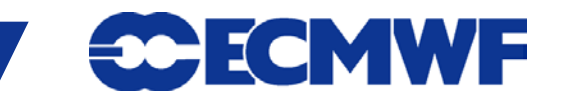

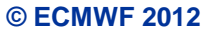

### **Part 1: Introduction**

- **Part 2: Visualising your Data**
- **Part 3: Data**
- **Part 4: Visual Definitions, Views and Layouts**
- **Part 5: Visualisers, Drops, Overlay and Icons**
- **Part 6: Data Overlay, Metview Applications and Tools**

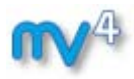

## Metview Desktop (MetviewUI)

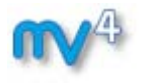

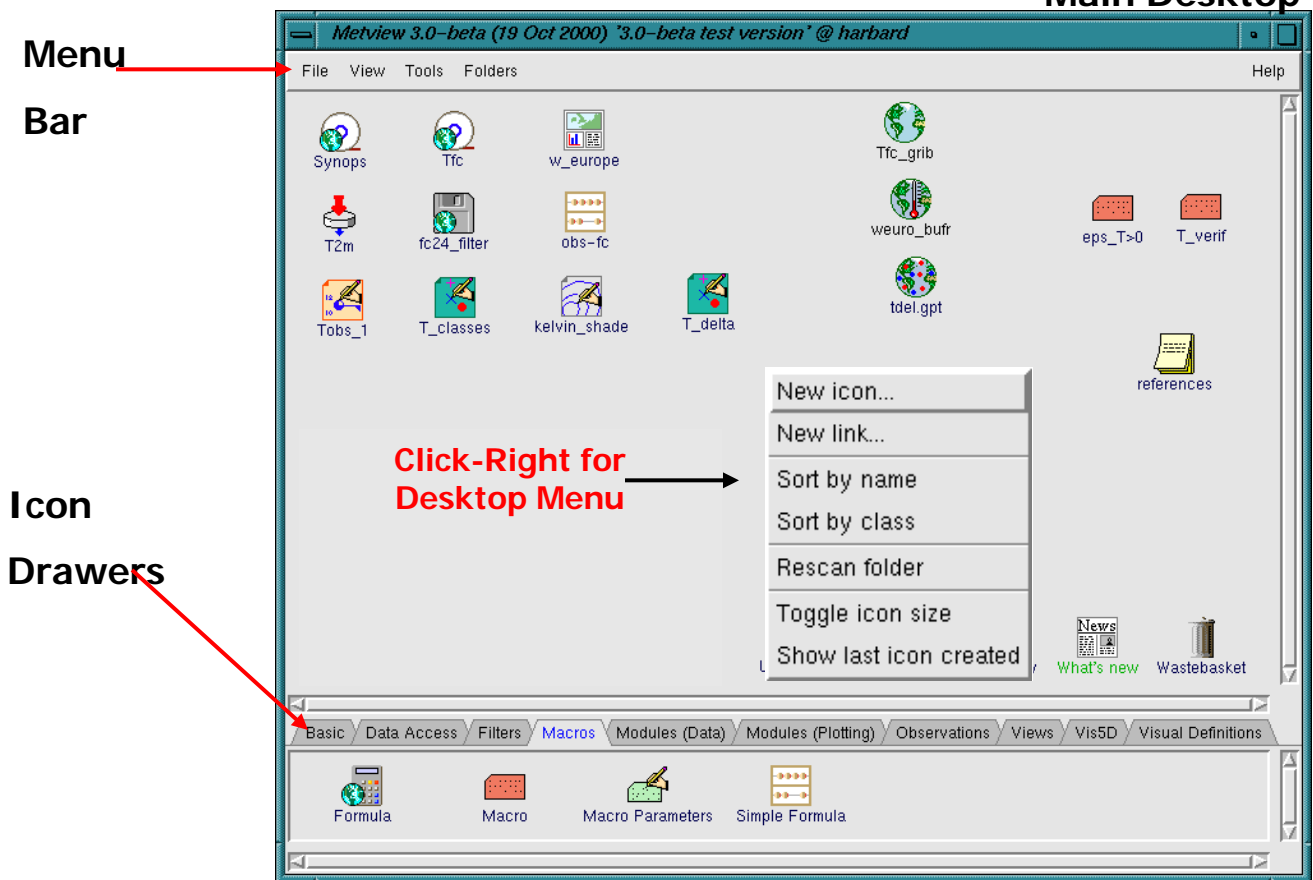

#### **Main Desktop**

**Metview - COM-MV March 2012 26**

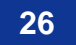

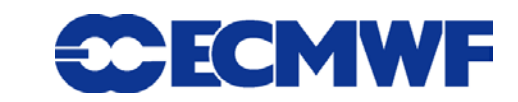

## Metview Principles

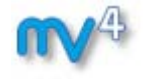

- **First Metview Principle:**
	- *"Everything in Metview is an Icon"*

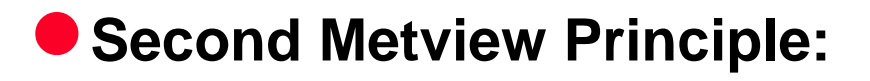

*"Every Metview Task is a sequence of actions on icons"*

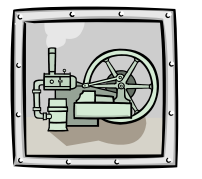

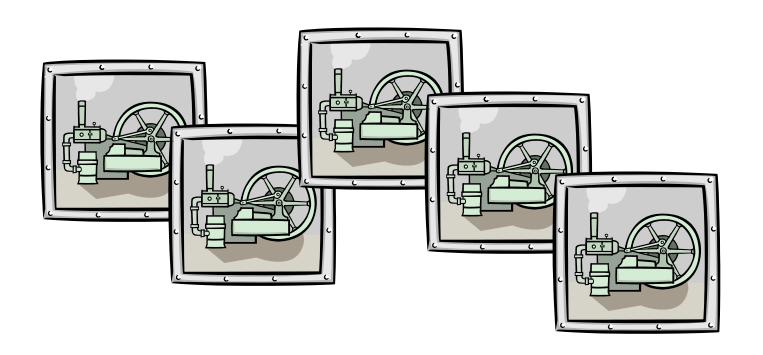

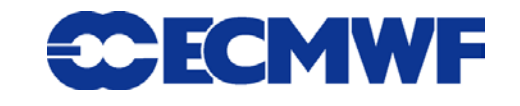

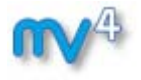

## Icon Standard Editor

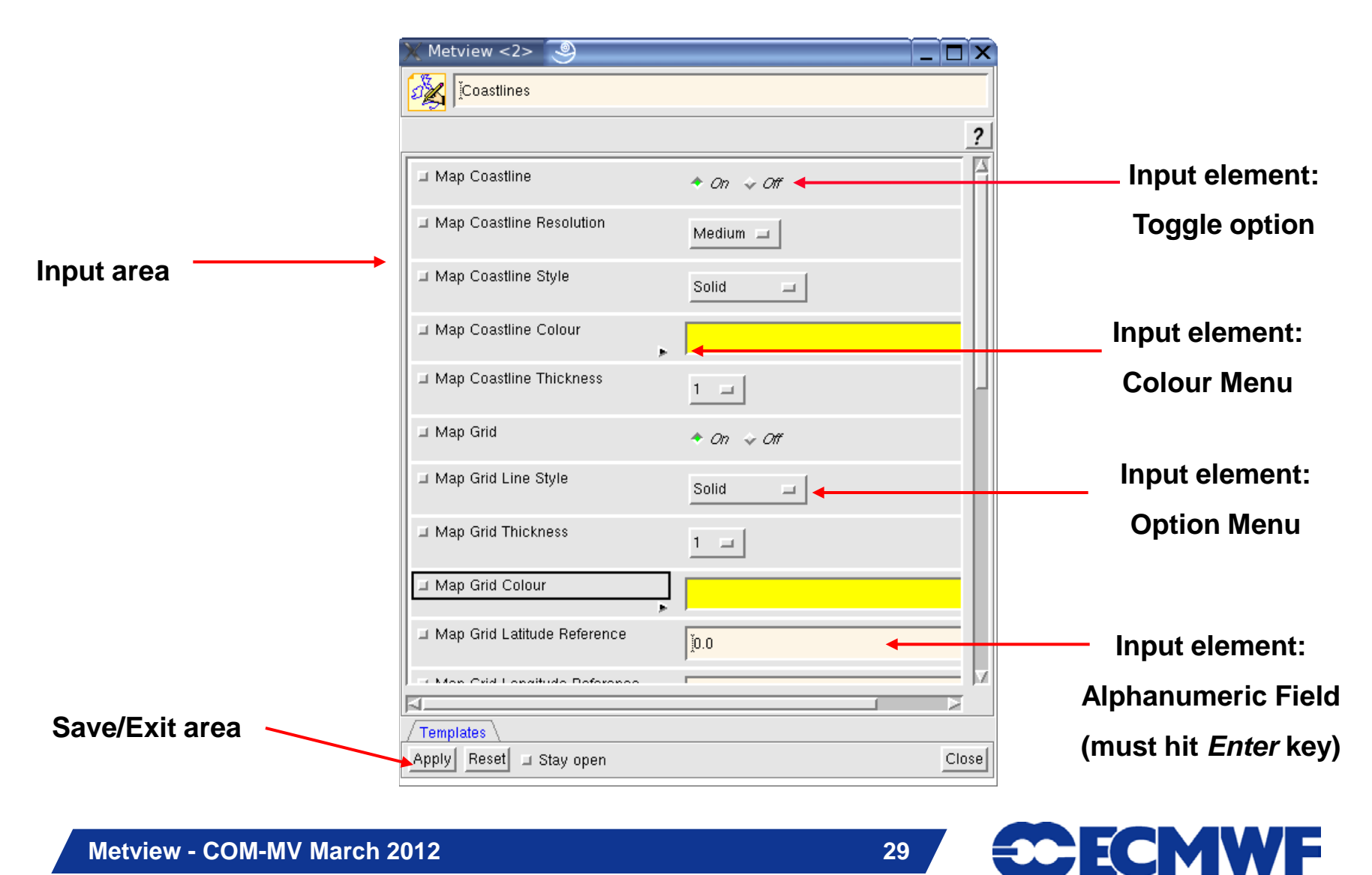

**Metview - COM-MV March 2012 29**

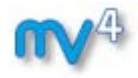

## Display Window

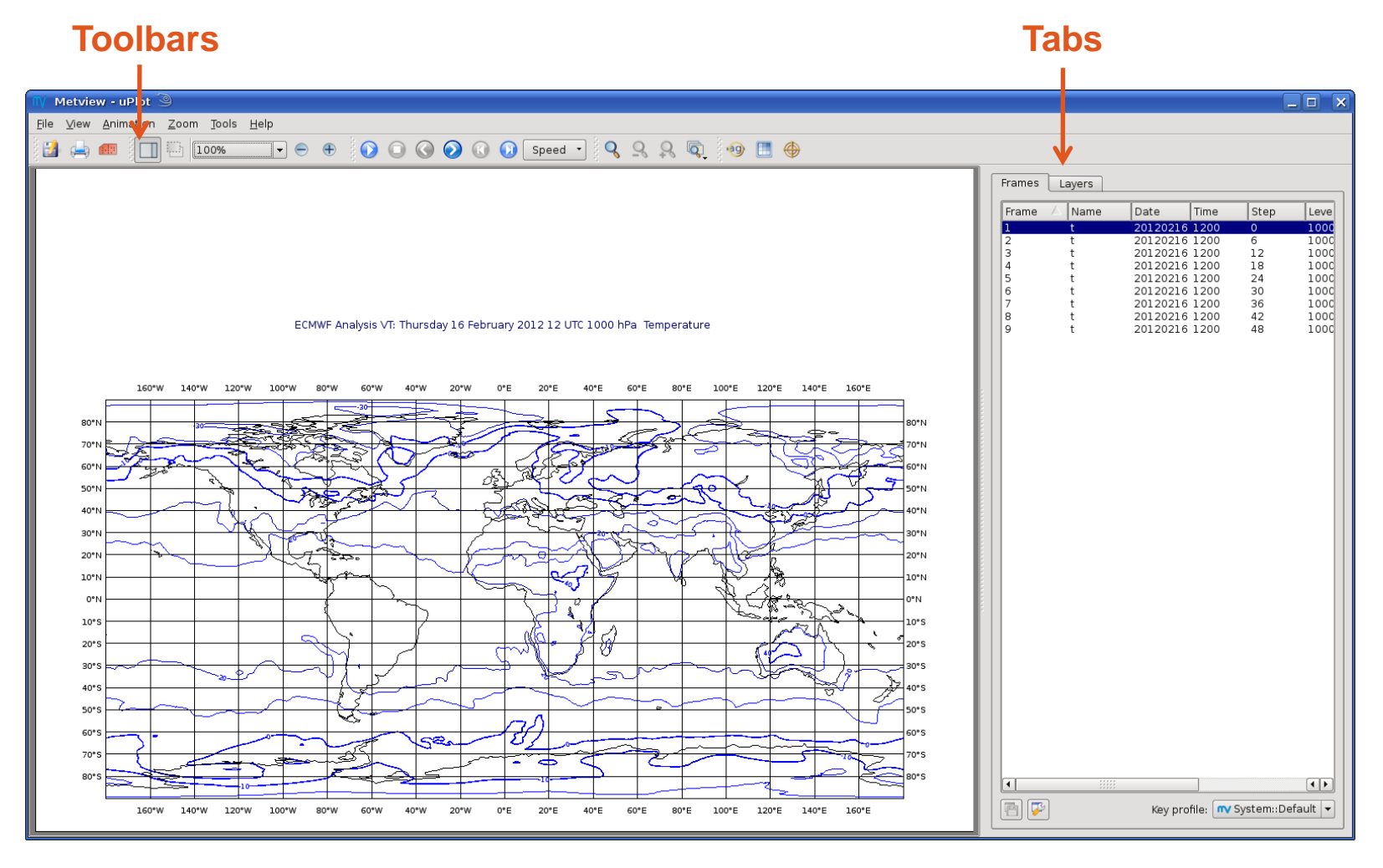

**Metview - COM-MV March 2012** 30

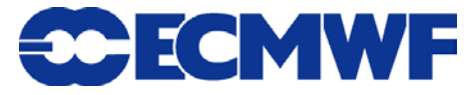

## Organising folders

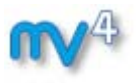

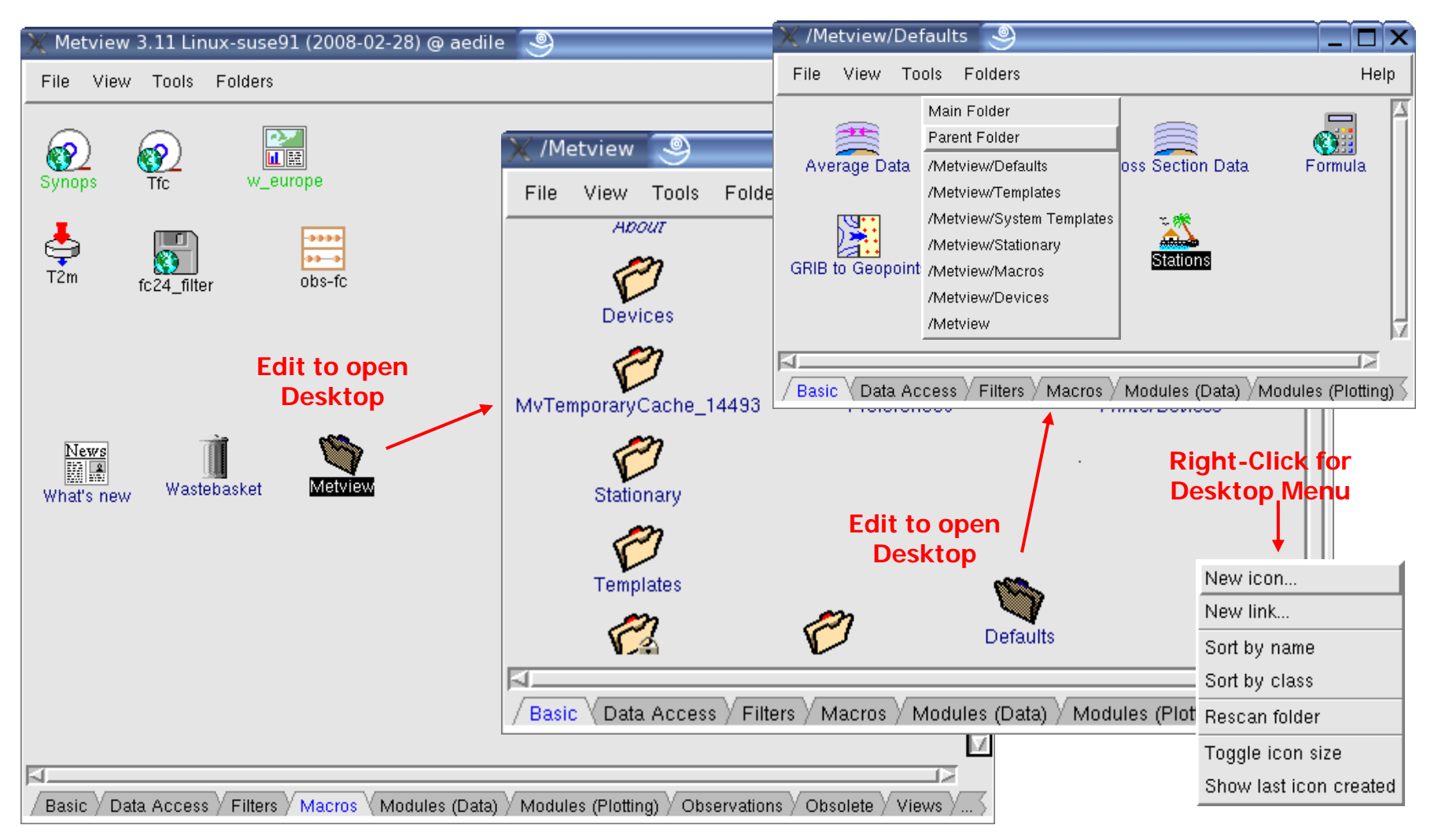

#### **Metview - COM-MV March 2012** 31

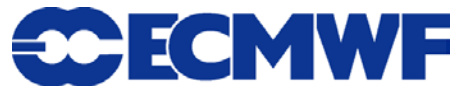

## Starting Metview

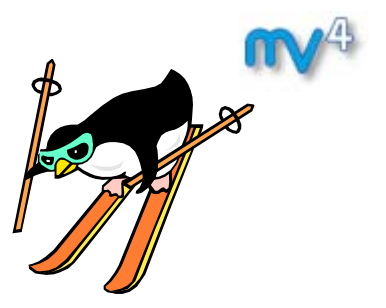

**To start Metview, please type the following command from an September** *xterm***:**

# **metview4\_new &**

**Please minimise the** *xterm* **but do not close it**

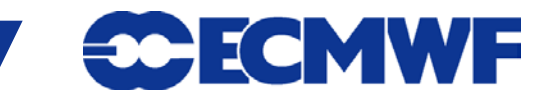

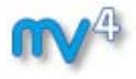

**Please do Part 1 of the Tutorial**

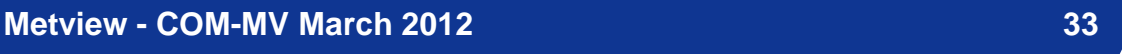

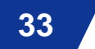

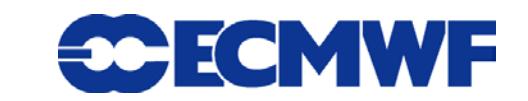

## Part 1 – Additional Notes

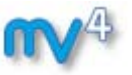

- **Metview scans its open folders for new files every 15 seconds**
- **'rescan folder' forces an immediate rescan**
- **Deleted icons go into the Wastebasket – right-click, Empty to finally delete icons from there**
- **Window resizing control in the ToolBar**

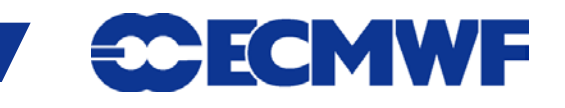

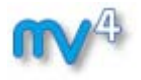

### **Part 1: Introduction**

### **Part 2: Visualising your Data**

- **Part 3: Data**
- **Part 4: Visual Definitions, Views and Layouts**
- **Part 5: Visualisers, Drops, Overlay and Icons**
- **Part 6: Data Overlay, Metview Applications and Tools**

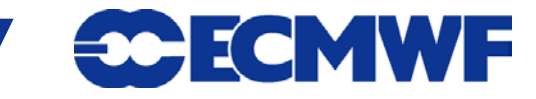

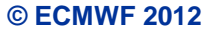

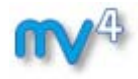

### Data visualisation

### **Modifying visual definition**

- **Contouring**
- **Legend**
- **F** Title
- **Inspect data values**
- **Organisation of icons**

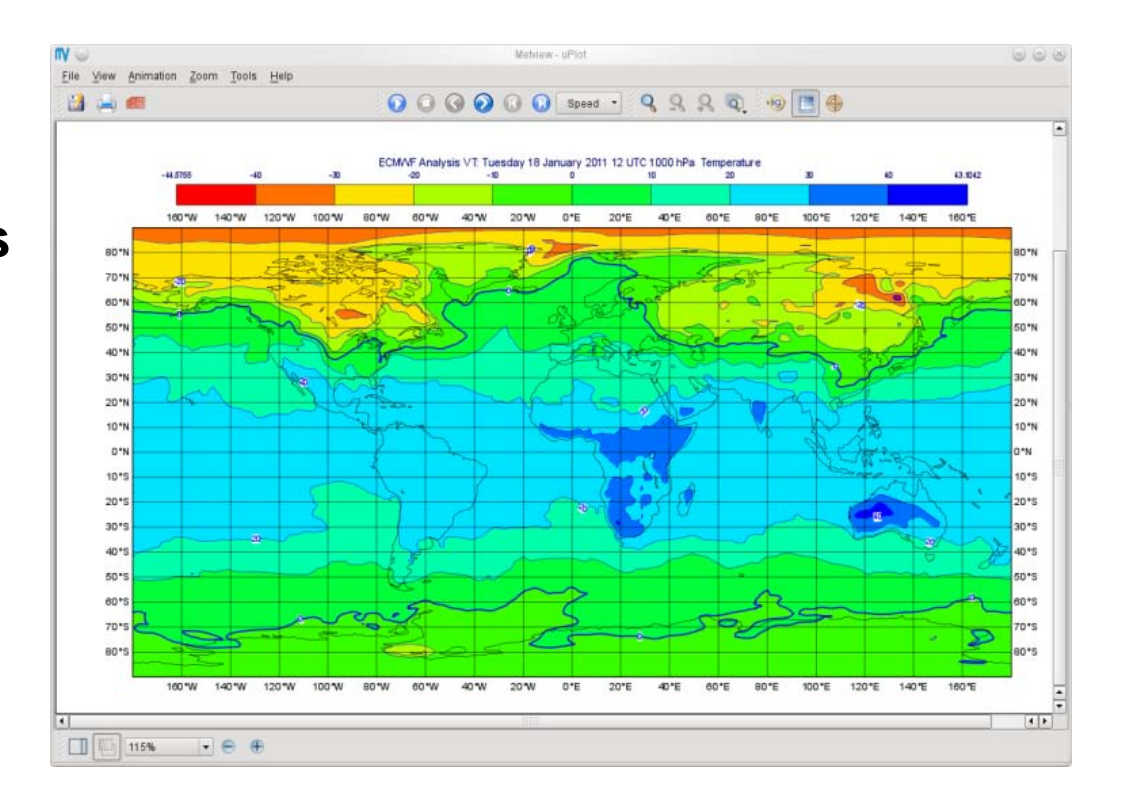

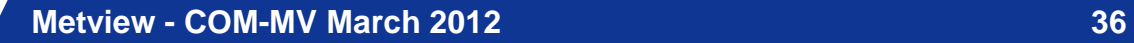

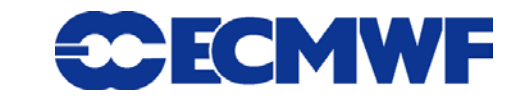

- **If you have not already done so at the end of Part 1:**
	- **get the rest of the icons and data we will need:**
	- **ensure that you have created the folder called 'course', because this is where the files will be copied!**
	- **from a terminal command line:**

# **~trx/mv\_data/get\_data**

**Please do Part 2 of the Tutorial**

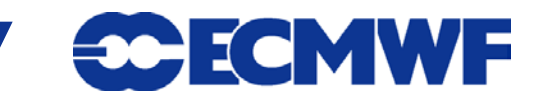

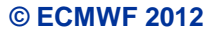

## Part 2 – Additional Notes

- **Put frequently used icons into their own drawer**
- **Not all icons are in icon drawers – some more recent ones are only in the New Icon menu**
- **Contouring often has automatic unit conversion – can be deactivated in the** *Contour* **icon**
- **Cursor data – shows both scaled and non-scaled values**
- **Layer meta-data reflects the selected area**

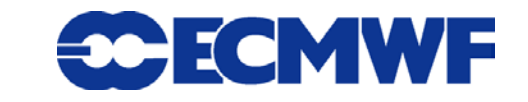

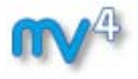

- **Part 1: Introduction**
- **Part 2: Visualising your Data**

### **Part 3: Data**

- **Part 4: Visual Definitions, Views and Layouts**
- **Part 5: Visualisers, Drops, Overlay and Icons**
- **Part 6: Data Overlay, Metview Applications and Tools**

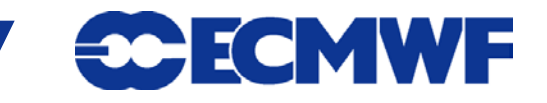

## Data handling

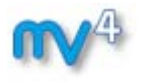

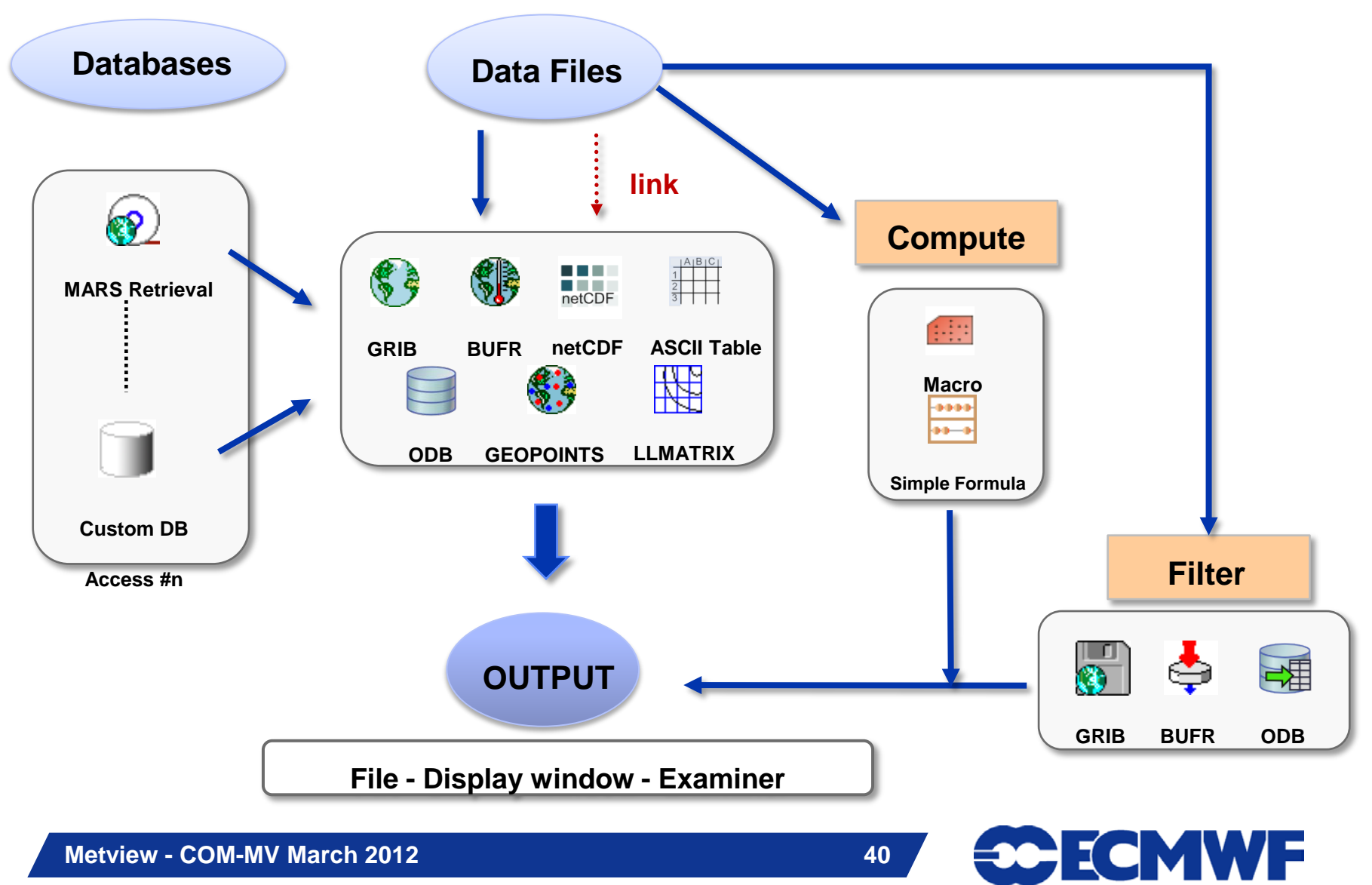

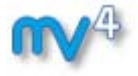

**Please do Part 3 of the Tutorial**

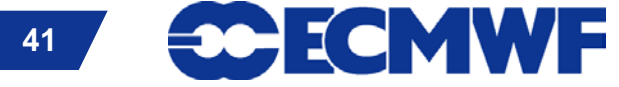

**Metview - COM-MV March 2012 41**

## Part 3 – Additional Notes (1)

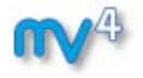

- **What data is stored in MARS?**
	- **WebMars catalogue: [www.ecmwf.int/services/archive/](http://www.ecmwf.int/services/archive/)**
- **MARS language syntax**
	- **List of values: 0/12/24/36/48**
	- ► Range of values: 0/TO/48/BY/12

### **MARS date format**

- **Specific dates, e.g. 20090303**
- **Relative dates, e.g. –1 (yesterday)**

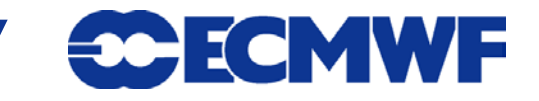

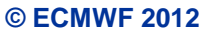

## Part 3 – Additional Notes (2)

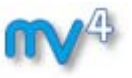

- **Use action save from the icon menu to get a local copy of data files**
- **If an icon goes red, then check the output messages**
- **Icons can be input to other icons, thus forming a chain**
- **GRIB computations (e.g. via the Simple Formula icon) yield derived fields. GRIB scaling is off by default for these fields in the Contouring icon!**

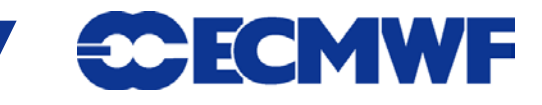

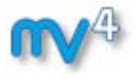

- **Part 1: Introduction**
- **Part 2: Visualising your Data**
- **Part 3: Data**

### **Part 4: Visual Definitions, Views and Layouts**

- **Part 5: Visualisers, Drops, Overlay and Icons**
- **Part 6: Data Overlay, Metview Applications and Tools**

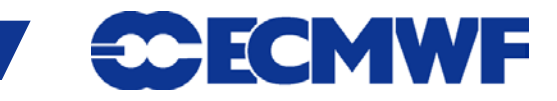

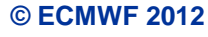

## **Visual Definition (visdef)**

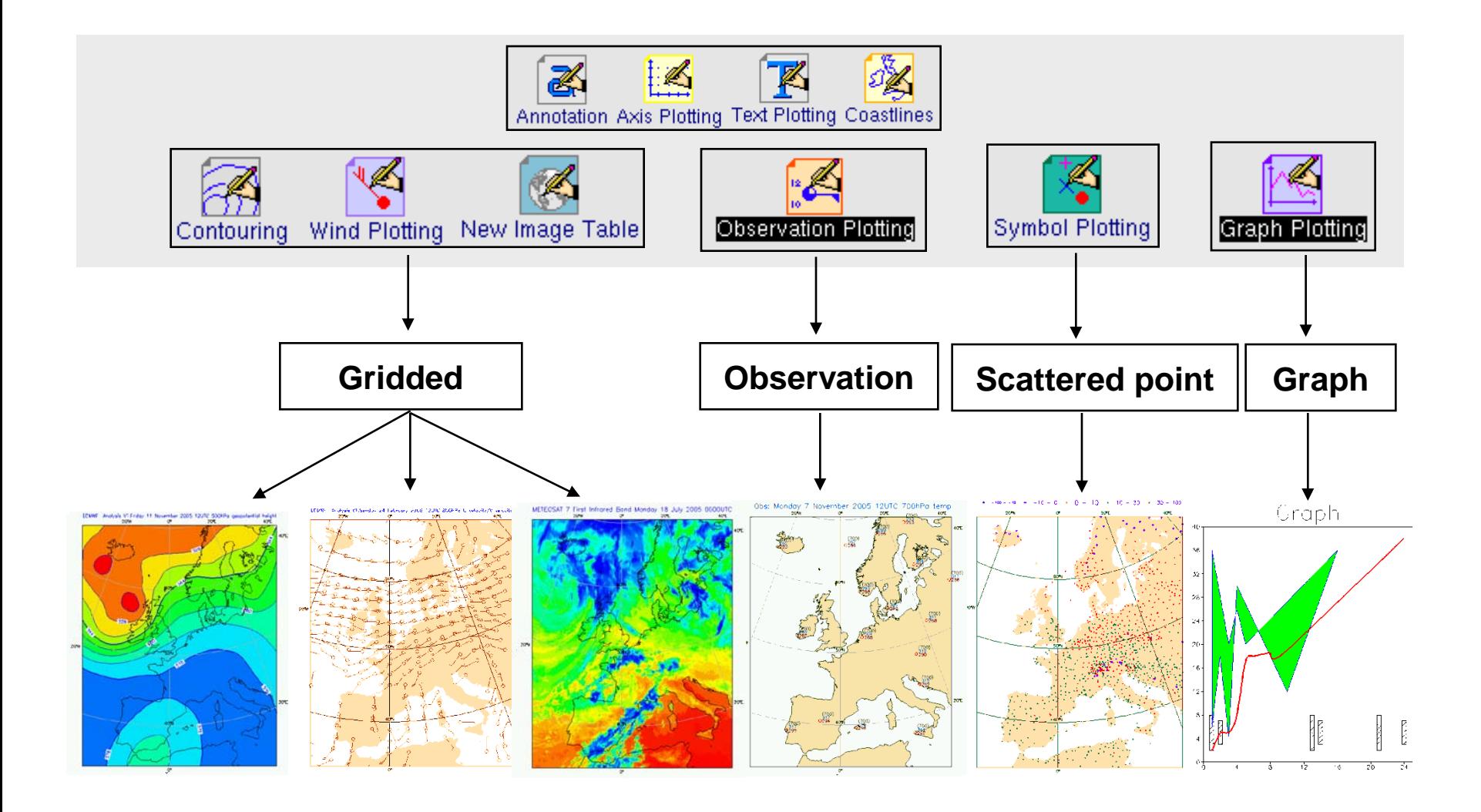

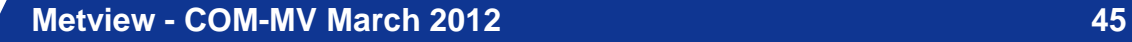

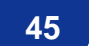

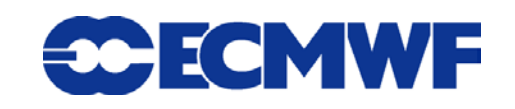

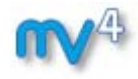

### The VIEW concept

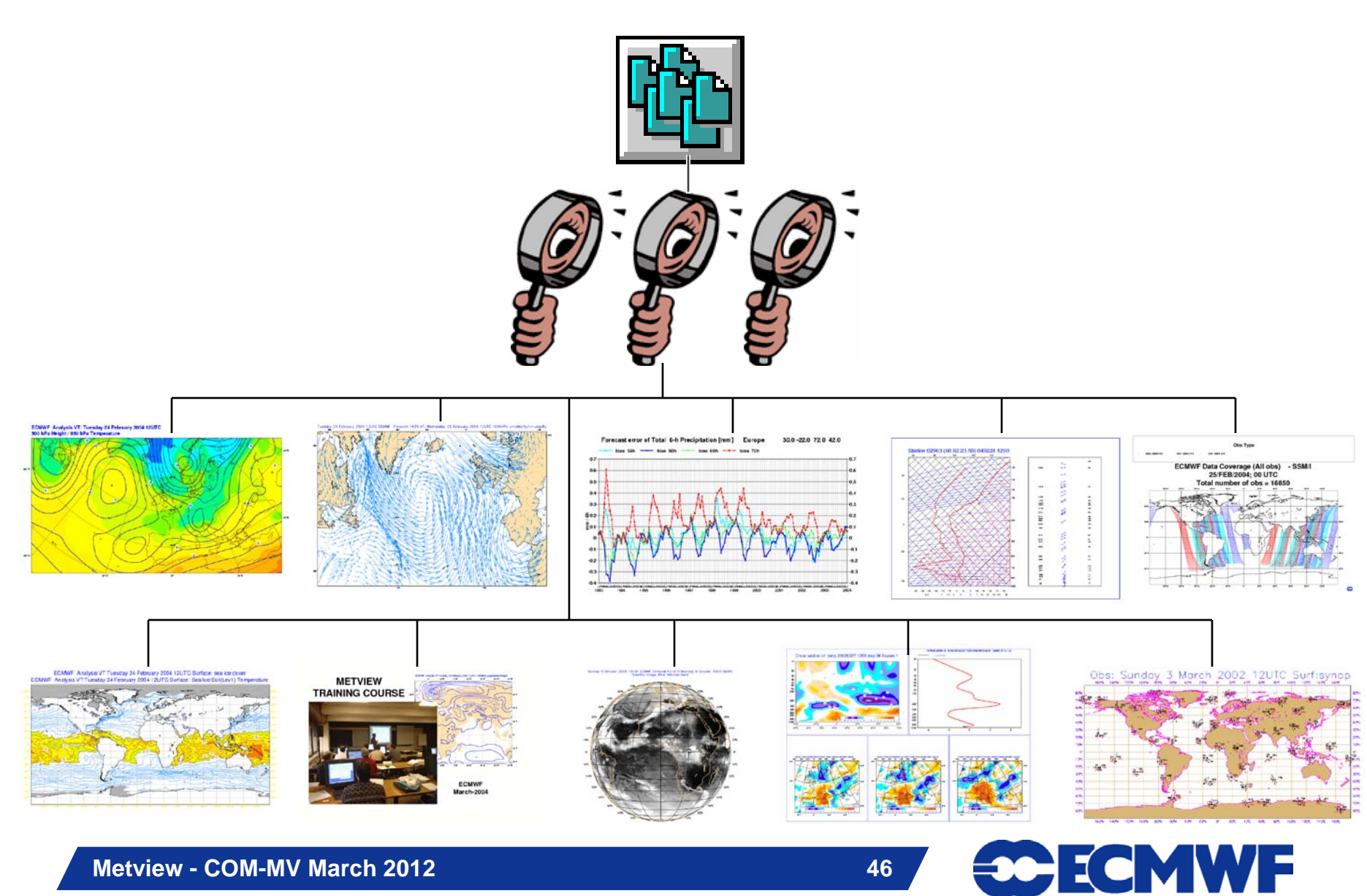

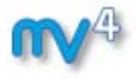

## Display Window icon – layout editor

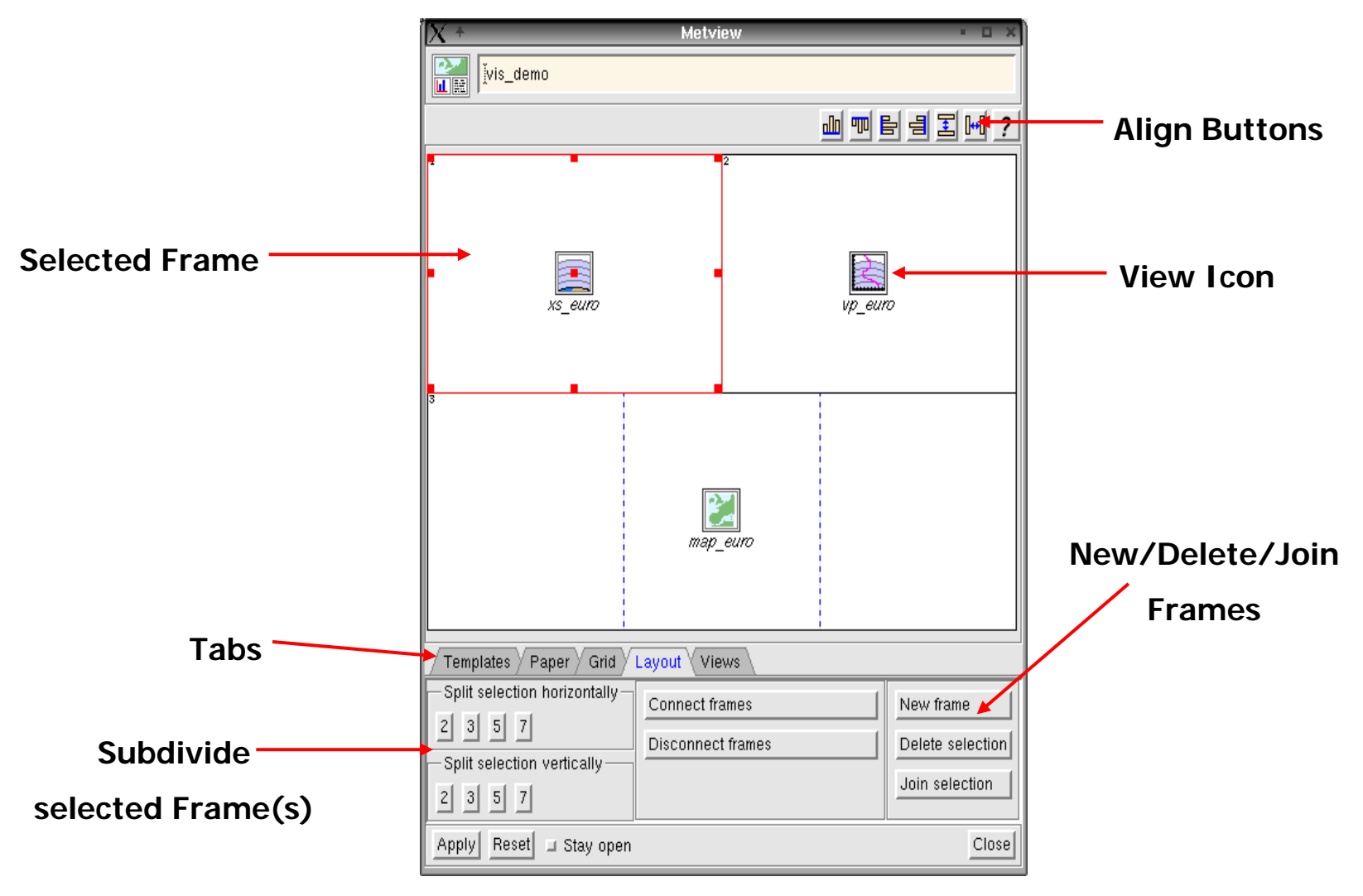

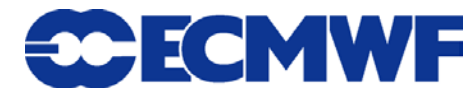

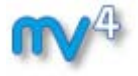

**Please do Part 4 of the Tutorial**

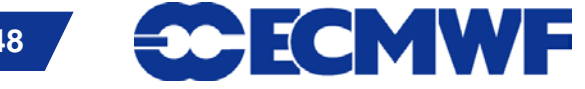

**Metview - COM-MV March 2012 48**

## Part 4 – Additional Notes

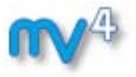

- **Put frequently used icons into their own drawer**
- ► Dot/hatch shading can be used to 'mimic' transparency in **postscript**
- **Many options are common to all views (position, …)**

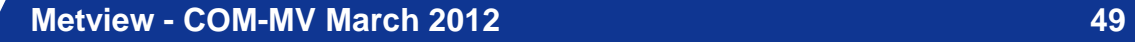

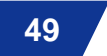

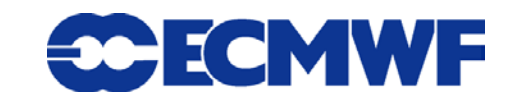

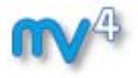

- **Part 1: Introduction**
- **Part 2: Visualising your Data**
- **Part 3: Data**
- **Part 4: Visual Definitions, Views and Layouts**
- **Part 5: Visualisers, Drops, Overlay and Icons**
- **Part 6: Data Overlay, Metview Applications and Tools**

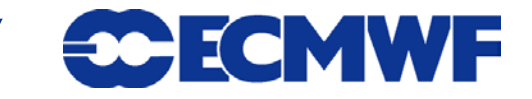

## Icon Drop Rules

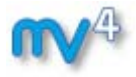

► Icon drop is easy but can be ambiguous because...

- **Should I drop** *data* **and** *visdef* **together, or in sequence?**
- **How do I apply multiple** *visdef* **icons?**
	- **…jointly drop them, or in sequence?**
- *How do I contour overlaid fields?*
- ► Luckily Metview has some intelligence → use the Icon Drop **Rules**

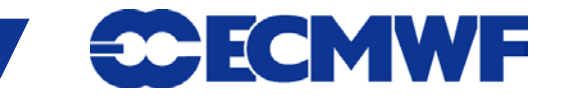

## Data Overlay

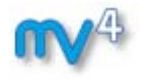

- **Multi-data visualisations, e.g. T+Z,…**
	- **When are different data overlaid in the same plot?**
- **Default data overlay rules**
- ► Need more control? Use the **Data Overlay Control**

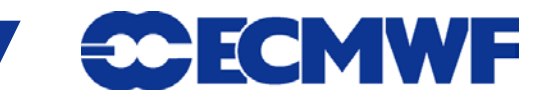

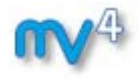

### **Visualisers**

- **GRIB is 'easy' to plot**
	- **Standardised meta-data – geographic coordinates, resolution, etc**
- **Some other formats (e.g. netCDF) are more versatile and can contain matrices, scattered points, multiple variables, etc**
	- **users need to tell us what to plot**

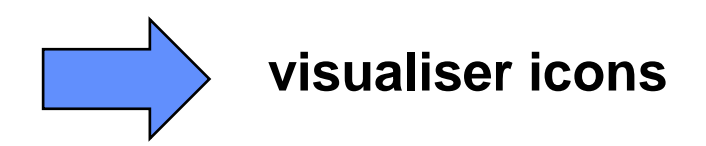

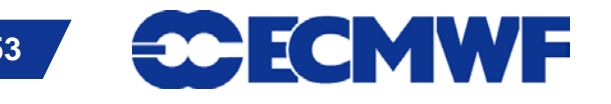

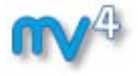

**Please do Part 5 of the Tutorial**

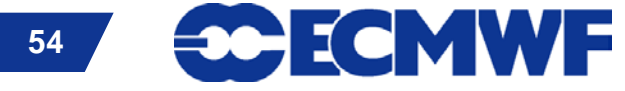

**Metview - COM-MV March 2012** 54 **54** 

- **Part 1: Introduction**
- **Part 2: Visualising your Data**
- **Part 3: Data**
- **Part 4: Visual Definitions, Views and Layouts**
- **Part 5: Visualisers, Drops, Overlay and Icons**

### **Part 6: Metview Applications and Tools**

## Metview Applications

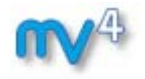

**Large set of applications:**

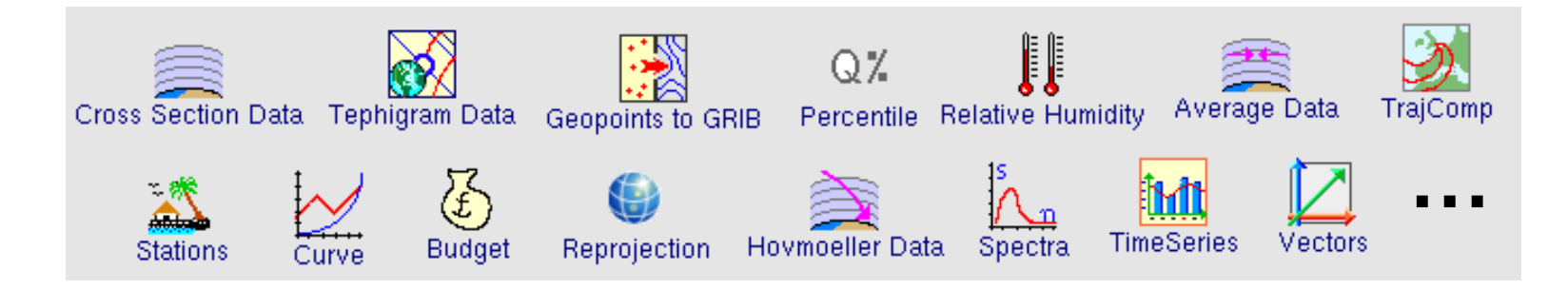

- ► Create intermediate data → input to another application
- ► No application for your needs?
	- **Write a Metview Macro**

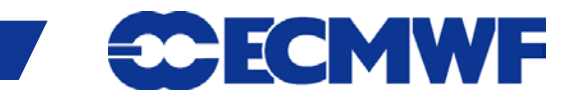

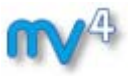

## Metview Applications: Tutorials

- **Tutorials available for:**
	- **WMS**
	- **ODB**
	- **FLEXTRA**

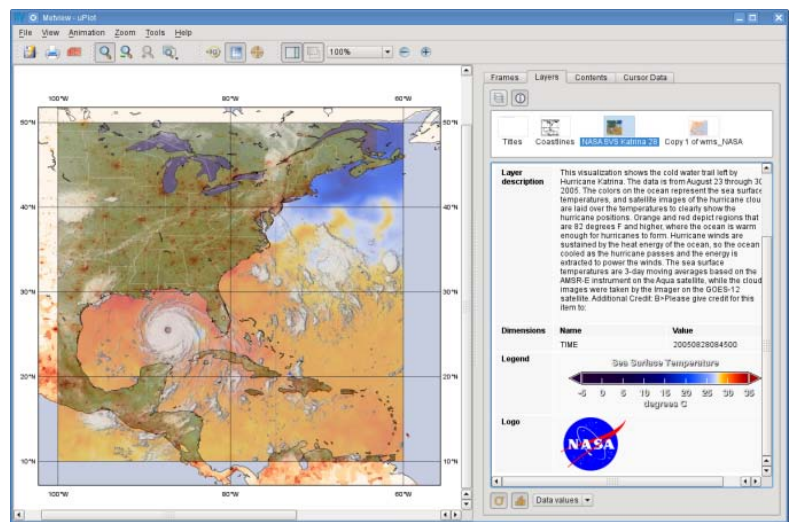

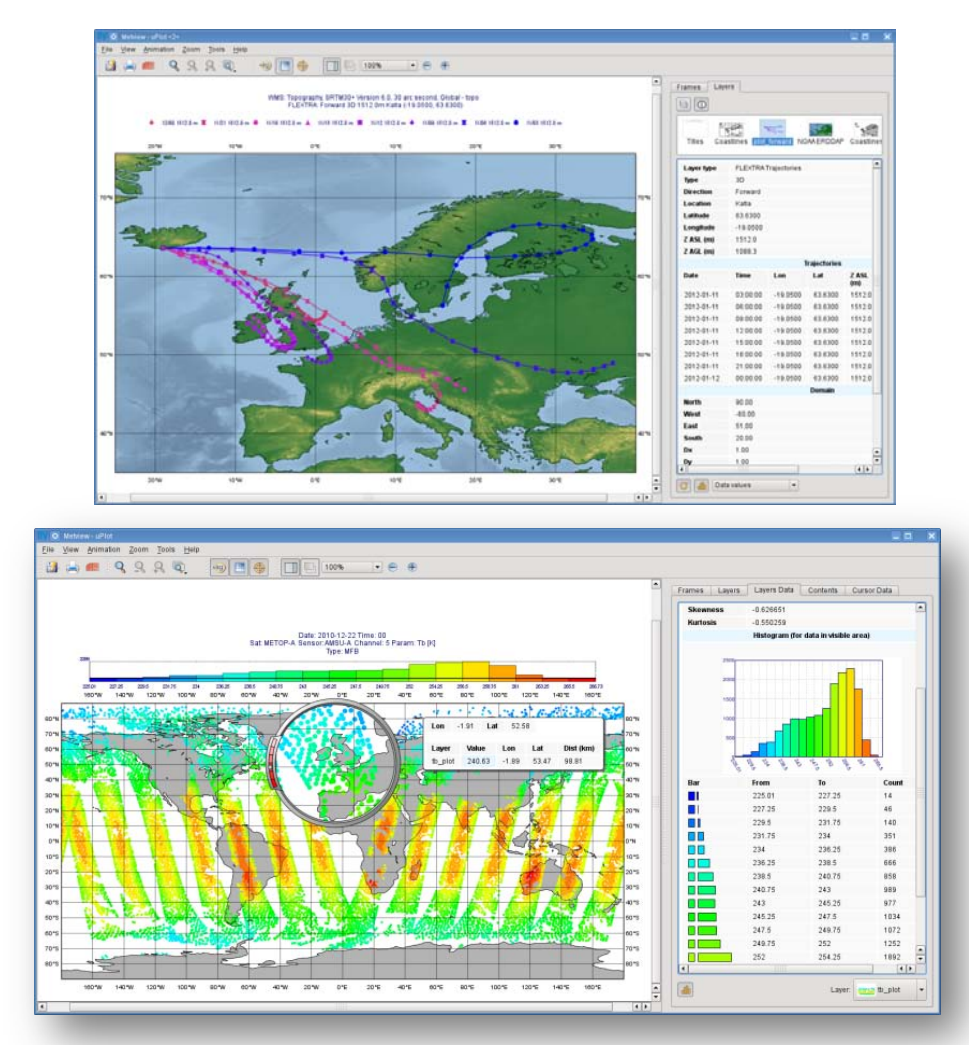

### **[http:://www.ecmwf.int/publications/manuals/metview/documentation.html](http://www.ecmwf.int/publications/manuals/metview/documentation.html)**

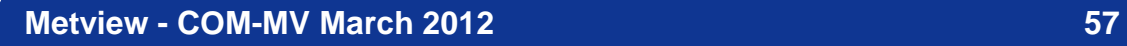

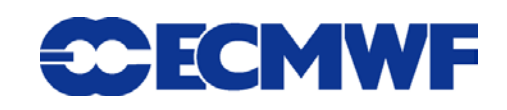

## Metview Tools

- **Mail - exchange icons**
	- **You can send Metview icons by email**
- **Icon Inbox**
	- **Articles and example icons**
	- **Also for reading Metview Mail**
- **Monitor – to monitor and control tasks**
	- **Check the progress of long tasks**
	- **Abort a misbehaving Metview process**
- **Station – search Station Database**
	- **Access Metview database of 10,000 WMO stations**

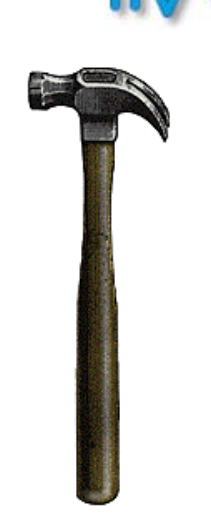

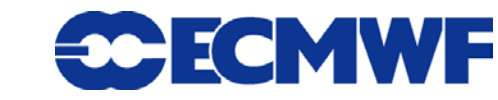

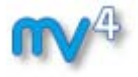

**Please do Part 6 of the Tutorial**

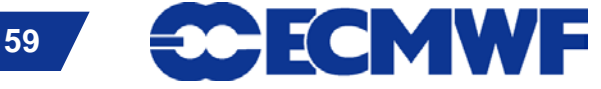

**Metview - COM-MV March 2012 59**